# **MultiSync VT440/VT540 LCD-projektor Bruksanvisning**

**Svenska**

# **VIKTIG INFORMATION**

# **Försiktighetsåtgärder**

Läs denna bruksanvisning noggrant innan du börjar använda din NEC MultiSync VT440/VT540 projektor, och behåll bruksanvisningen nära till hands för framtida bruk. Apparatens serienummer finner du strax under typplåten på höger sida av MultiSync VT440/VT540. Anteckna serienumret här:

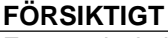

För att helt bryta strömförsörjningen till apparaten, skall stickproppen dras ur

vägguttaget. Vägguttaget skall vara så nära apparaten som möjligt och måste vara lättåtkomligt.

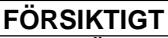

RISK FÖR ELEKTRISK STÖT. ÖPPNA INTE HÖLJET. DET FINNS INGA MANÖVER-ORGAN INNANFÖR HÖLJET. ÖVERLÅT ALL SERVICE ÅT KVALIFICERAD SERVICE-PERSONAL.

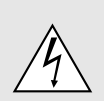

Denna symbol varnar för icke-isolerad spänning inuti apparaten, som kan vara tillräckligt stark för att ge en elektrisk stöt. Det är därför farligt att röra delar inuti apparaten.

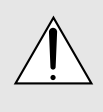

Denna symbolen uppmärksammar användaren om viktig medföljande information angående apparatens bruk och underhåll. Informationen skall läsas noggrant för att undvika problem.

### **VARNING**

FÖR ATT MOTVERKA ELD ELLER ELEKTRISK STÖT, FÅR APPARATEN INTE UTSÄTTAS FÖR REGN ELLER FUKT. ANVÄND INTE APPARATENS JORDADE STICKPROPP MED EN FÖRLÄNGNINGSKABEL ELLER I ETT EL-UTTAG MED MINDRE ALLA TRE BEN KAN STICKAS HELT IN I KONTAKTEN. ÖPPNA INTE HÖLJET. DET FINNS HÖGSPÄNNINGSDELAR INUTI APPARATEN. ÖVERLÅT ALL SERVICE ÅT EN KVALIFICERAD NEC SERVICETEKNIKER.

### **3. GSGV Acoustic Noise Information Ordinance:**

Ljudnivån är mindre än 70 dB (A) enligt ISO 3744 eller ISO 7779.

- IBM är ett registrerat varumärke som tillhör International Business Machines Corporation.
- Macintosh och PowerBook är registrerade varumärken som tillhör Apple Computer, Inc.
- Produktnamn som förekommer i detta dokument kan vara varumärken och/eller registrerade varumärken som tillhör respektive företag.

### **Viktiga säkerhetsinstruktioner**

Säkerhetsinstruktionerna är skrivna för att garantera att din projektor fungerar tillfredsställande under lång tid och för att förhindra brand och elskador. Läs dem noga och följ varningstexterna.

# **Installation**

- 1. För bästa resultat bör projektorn användas i mörker.
- 2. Ställ projektorn på ett plant, jämnt och torrt underlag. Lokalen måste vara fri från damm och fukt.
- 3. Ställ inte projektorn så att solen lyser på den, i närheten av värmeelement eller apparater som genererar värme.
- 4. Direkt solljus, rök eller ånga kan skada delarna i apparaten.
- 5. Handskas varsamt med projektorn. Om den faller i golvet eller utsätts för stötar kan de invändiga detaljerna skadas.
- 6. Ställ inga tunga föremål på projektorn.
- 7. Vid takmontering av projektorn:
	- a. **Försök inte installera projektorn på egen hand.**
	- b. Projektorn skall installeras av en erfaren tekniker för att garantera rätt funktion och minska risken för personskador.
	- c. Taket måste dessutom vara tillräckligt starkt för att kunna hålla projektorn samtidigt som installationen måste uppfylla lokala byggnadsbestämmelser.
	- d. Kontakta din återförsäljare för närmare information.

### **Nätspänning**

- 1. Projektorn är avsedd att drivas med en spänning på 100- 120 eller 200-240 V växelström, 50/60 Hz. Kontrollera att elnätet överensstämmer med dessa specifikationer innan du börjar använda projektorn.
- 2. Handskas försiktigt med nätkabeln och undvik att böja den för mycket. En skadad nätkabel kan orsaka elektriska stötar eller brand.
- 3. Dra ur nätkabeln ur vägguttaget om du inte räknar med att använda projektorn i en längre tid.

# **Rengöring**

- 1. Dra ur projektorns nätkabel före rengöringen.
- 2. Rengör utsidan regelbundet med en fuktig trasa. Om smutsen är svår att få bort kan du använda ett milt rengöringsmedel. Använd aldrig starka rengöringsmedel eller lösningsmedel som alkohol eller thinner.
- 3. Rengör linsen med en luftborste eller linspapper. Var mycket försiktig så att du inte repar linsen.

#### **FÖRSIKTIGT**

Ta inte loss nätkabeln från vägguttaget i följande situationer, eftersom projektorn då kan skadas:

- \* När timglas-ikonen visas.
- När meddelandet "Vänta ette tag." visas. Detta meddelande visas efter det at projektorn stängts av.
- Strax efter att nätkabeln har anslutits till vägguttaget (då POWER-indikatorn inte har ändrats till konstant orange belysning)
- Strax efter att fläkten har stannat. (Fläkten går i upp till 30 sekunder efter det att projektorn stängts av med POWERtangenten).
- Då POWER- och STATUS-indikatorerna blinkar växelvis.

### **FÖRSIKTIGT**

Ställ inte projektorn på sidan när lampan lyser, eftersom projektorn i så fall kan skadas.

### **FÖRSIKTIGT**

Undvik att visa stillbilder alltför länge. Stillbilder kan brännas in i LCD-panelen, fast endast temporärt.

Fortsätt använda projektorn om detta inträffar. Den statiska stillbilden i bakgrunden försvinner så småningom.

# **Lampbyte**

- Vid byte av lampan, skall du följa anvisningarna på sid W-33.
- Byt ut lampan när meddelandet "Lampan har uppnått rekommenderad livslängd, vänligen ersätt denna med en ny."visas. Om du fortsätter använda lampan efter det att dess livslängd är slut, finns det risk att lampan splittras och att glaset flyger omkring i lamphuset.

Rör inte splittret på grund av skaderisken. Vänd dig istället till din NEC-återförsäljare för lampbyte.

• Låt minst 30 sekunder gå efter att du har släckt för projektorn. Koppla sedan loss nätkabeln och låt projektorn kylas av under 60 minuter innan lampan byts.

# **Förhindra brand och elskador**

- 1. Se till att ventilationen är tillräcklig och att inga ventilationsöppningar är blockerade, så att projektorn inte blir överhettad. Håll ett avstånd på minst 10 cm mellan projektorn och en vägg.
- 2. Se till att inga främmande föremål som gem och pappersbitar faller ner i projektorn. Försök inte peta ut föremål som ramlar ner i projektorn. Stick inte in metallföremål, som t ex ståltråd eller en skruvmejsel, i projektorn. Om det kommer främmande föremål i projektorn, skall du omedelbart koppla den från nätet och be en NEC-tekniker att ta bort föremålet.
- 3. Ställ inga vattenglas eller andra vätskefyllda behållare på projektorn.

# **Varningar**

- Titta inte in i linsen när projektorn är på. Detta kan medföra svåra ögonskador.
- Håll borta föremål som t ex förstoringsglas från ljusstrålens väg. Ljuset från projektorns lins är mycket starkt, och om det kommer föremål i ljusstrålens väg kan ljuset från linsen omledas och resultera i olyckor så som eld eller ögonskador.
- Täck inte till linsen med linsskyddet (medföljer) eller andra föremål när projektorn är på. Det finns i så fall risk att linsskyddet smälter och du riskerar bränna händerna om du tar i det.

# INNEHÅLL

# 1. INTRODUCTION

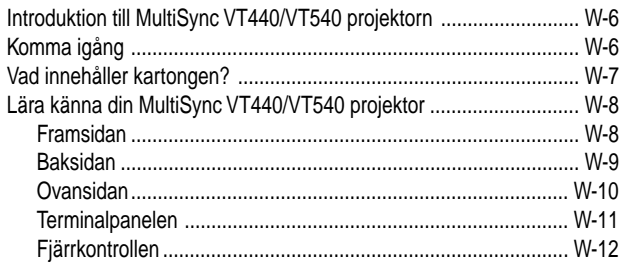

# 2. INSTALLATION

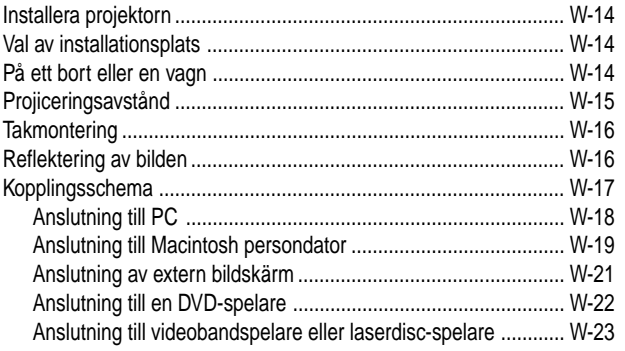

# 3. ANVÄNDNING

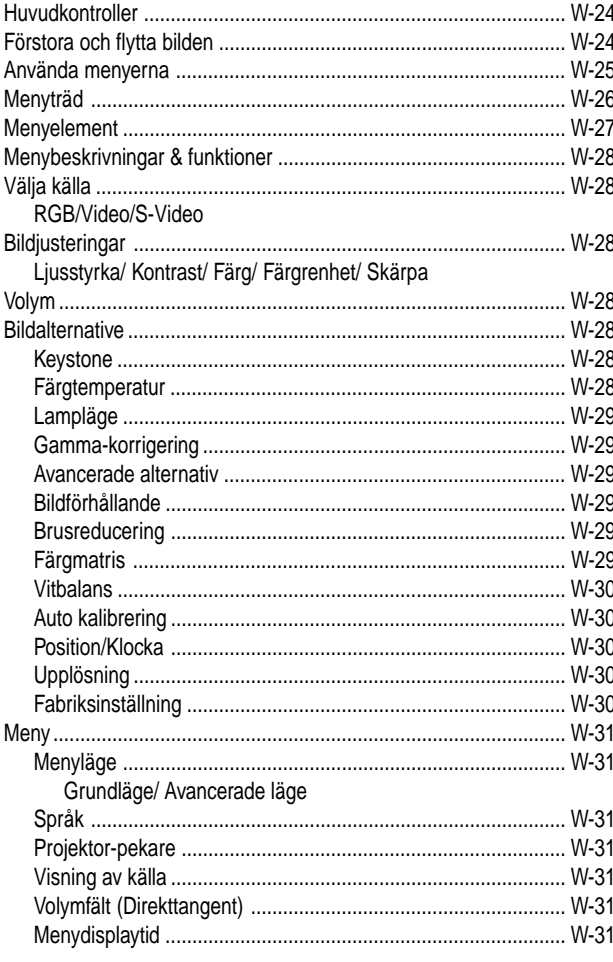

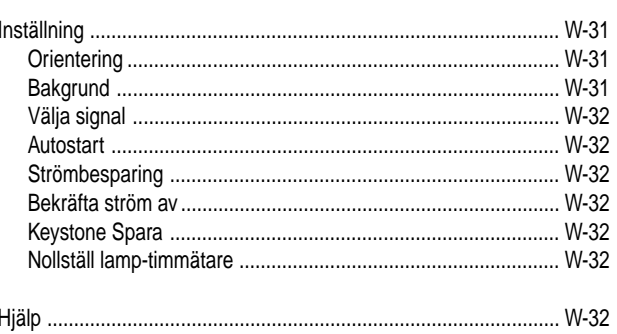

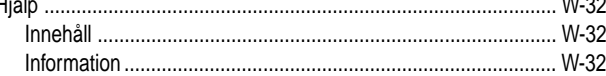

# 4. UNDERHÅLL

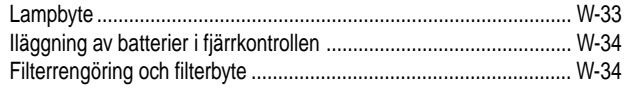

# 5. FELSÖKNING

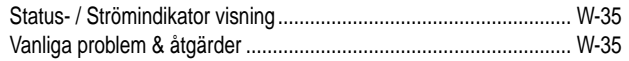

# **6. SPECIFIKATIONER**

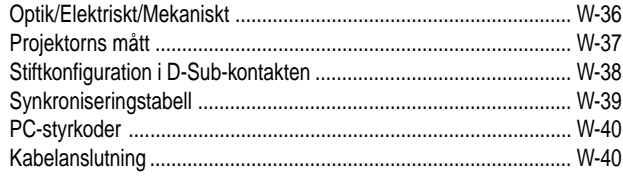

# **Introduktion till MultiSync VT440/VT540 projektorn**

Det här avsnittet presenterar din nya MultiSync VT440 (SVGA)/ VT540 (XGA) projektor och beskriver de olika funktionerna och kontrollerna.

#### **Gratulerar till ditt val av en MultiSync VT440/VT540 projektor**

projektorn kan projicera bilder på upp till 7,6 meter (mätt diagonalt) från din PC- eller Macintosh-dator (bordsmodeller eller portabel), en videobandspelare, DVD-spelare, digitalkamera eller en laserdiscspelare -programmet.

Du kan ställa projektorn på bordet eller på en vagn, du kan använda den för projicering bakifrån en skärm eller du kan montera den permanent i taket\*1 . Fjärrkontrollen kan användas för trådlös styrning.

#### **Egenskaper du kommer att gilla:**

- Enkel installation och användning.
- Varm luft som blåses ut av fläkten stör inte publiken, eftersom ventilationsöppningarna finns på projektorns framsida.
- En högpresterande 160 watts (130: Eko-läge) NSH-lampa. Lampans livslängd kan förlängas med upp till 3000 timmar om Eko-läget används.
- Trådlös fjärrkontroll i kortstorlek som får plats i projektorn.
- Manuell zoomkontroll med vilken du kan minska och förstora bilden mellan 25 och 300 tum (diagonalt mätt).
- Keystone-korrigering som möjliggör korrigering av trapetsformade störningar så att bilden kan bli helt fyrkantig.
- Du kan välja mellan olika videolägen beroende på bildkällan: "normal" for normalbild, "Äkta" för äkta färgåtergivning.
- Bilder kan projiceras framifrån eller bakifrån, och projektorn kan även monteras i taket.
- Tack vare NEC Technologies unika AccuBlend en teknologi som på ett intelligent sätt sammansmälter bildpunkterna och erbjuder extrem bildkomprimering – får du skarpa bilder med SXGA (1280  $\times$  1024) upplösning\*3. Du kan välja vilken som helst del av bilden och förstora den delen.
- Inbyggt stöd för de flesta IBM VGA, SVGA, XGA\*2 , SXGA (med AccuBlend)\*3 , Macintosh, sammansatta signaler (YCbCr / YPbPr) eller andra RGB-signaler med en horisontal frekvens på 15 till 100 kHz och en vertikal frekvens från 50 till 117 Hz. Detta omfattar även videosignaler enligt NTSC-, PAL-, PAL60- , SECAM- och NTSC4.43-standarden.

#### *OBSERVERA: Följande kompositvideostandarder gäller:*

- *NTSC: TV-standard för video i USA och Kanada.*
	- *PAL: TV-standard som används i Västeuropa.*
- *PAL60: TV-standard som används för NTSC-avspelning på PAL TV-apparater.*
- *SECAM: TV-standard som används i Frankrike och Östeuropa.*
- *NTSC4.43: TV-standard som används i länder i Mellanöstern.*
- Den medföljande fjärrkontrollen i kan användas utan kabel.
- Du kan styra projektorn via en PC över PC-kontrollporten.
- Det moderna höljet är kompakt och lätt, och det smälter in i kontorsmiljöer, mötesrum och presentationssalar överallt.
- Det finns åtta olika pekare för dina presentationer.

\*1 **Försök inte att själv montera projektorn hängande under taket.**

Projektorn skall installeras av en erfaren tekniker för att garantera rätt funktion och minska risken för personskador. Taket måste dessutom vara tillräckligt starkt för att kunna hålla projektorn samtidigt som installationen måste uppfylla lokala byggnadsbestämmelser. Kontakta din återförsäljare för närmare information.

- \*2 En XGA-bild (1024  $\times$  768) omvandlas till en skarp 800  $\times$  600 bild med NEC's Advanced AccuBlend på VT440.
- \*3 En SXGA-bild (1280  $\times$  1024) omvandlas till en skarp 1024  $\times$ 768 bild med NEC's Advanced AccuBlend på VT540.

# **Komma igång**

Det snabbaste sättet att komma igång är att ta tillräckligt med tid på dig så att allt blir rätt den första gången. Ta några minuter på dig nu samt bläddra genom bruksanvisningen. Detta kan spara många timmar senare. Varje avsnitt i bruksanvisningen inleds med en översikt. Hoppa över avsnitt som inte gäller dig.

# **Vad innehåller kartongen?**

Kontrollera att kartongen innehåller allt som står med i listan.

Kontakta din återförsäljare om någonting saknas. Spara originalkartongen och packmaterialet om du behöver transportera din MultiSync VT440/ VT540 projektor i framtiden.

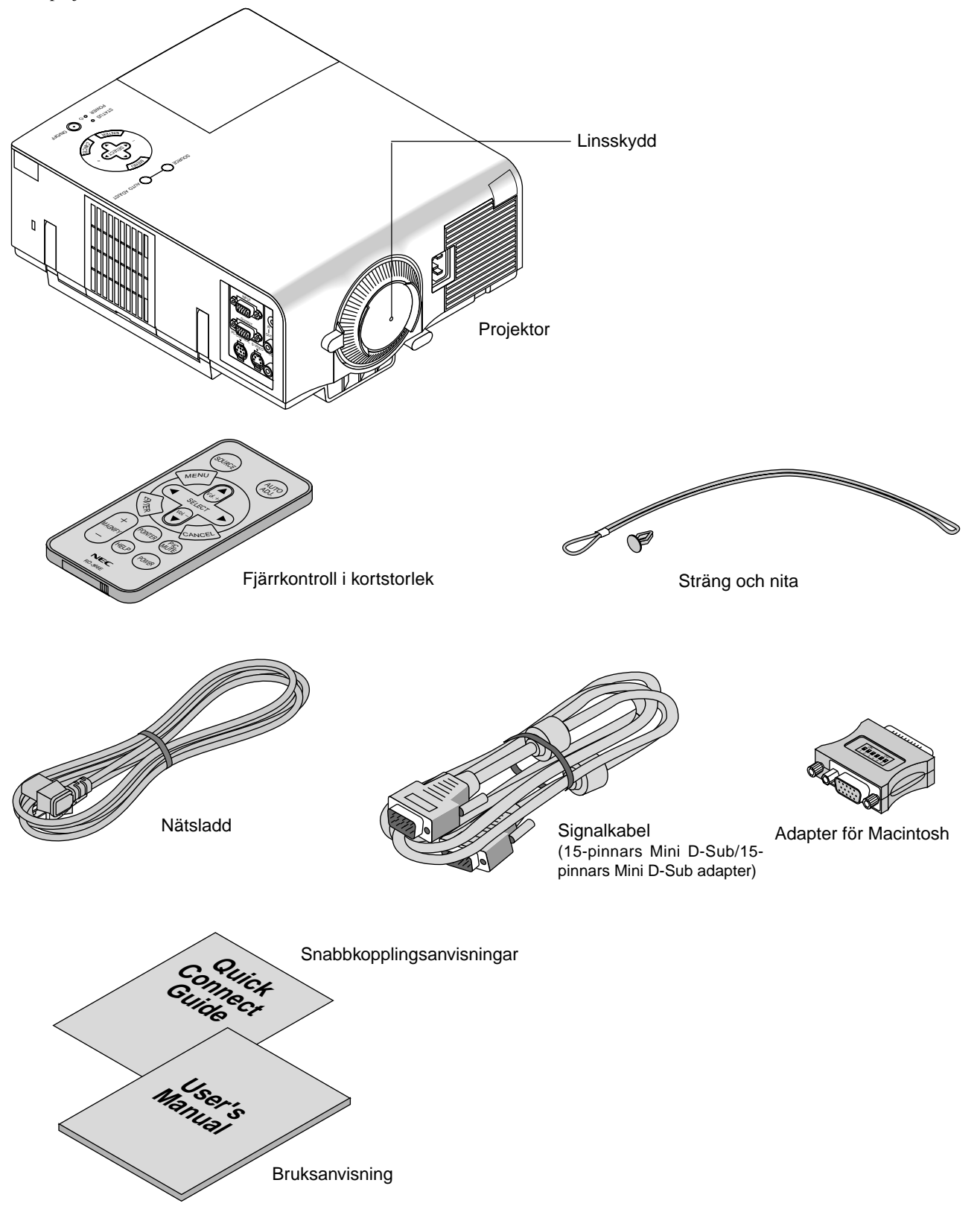

# **Lära känna din MultiSync VT440/VT540 projektor**

# **Framsidan**

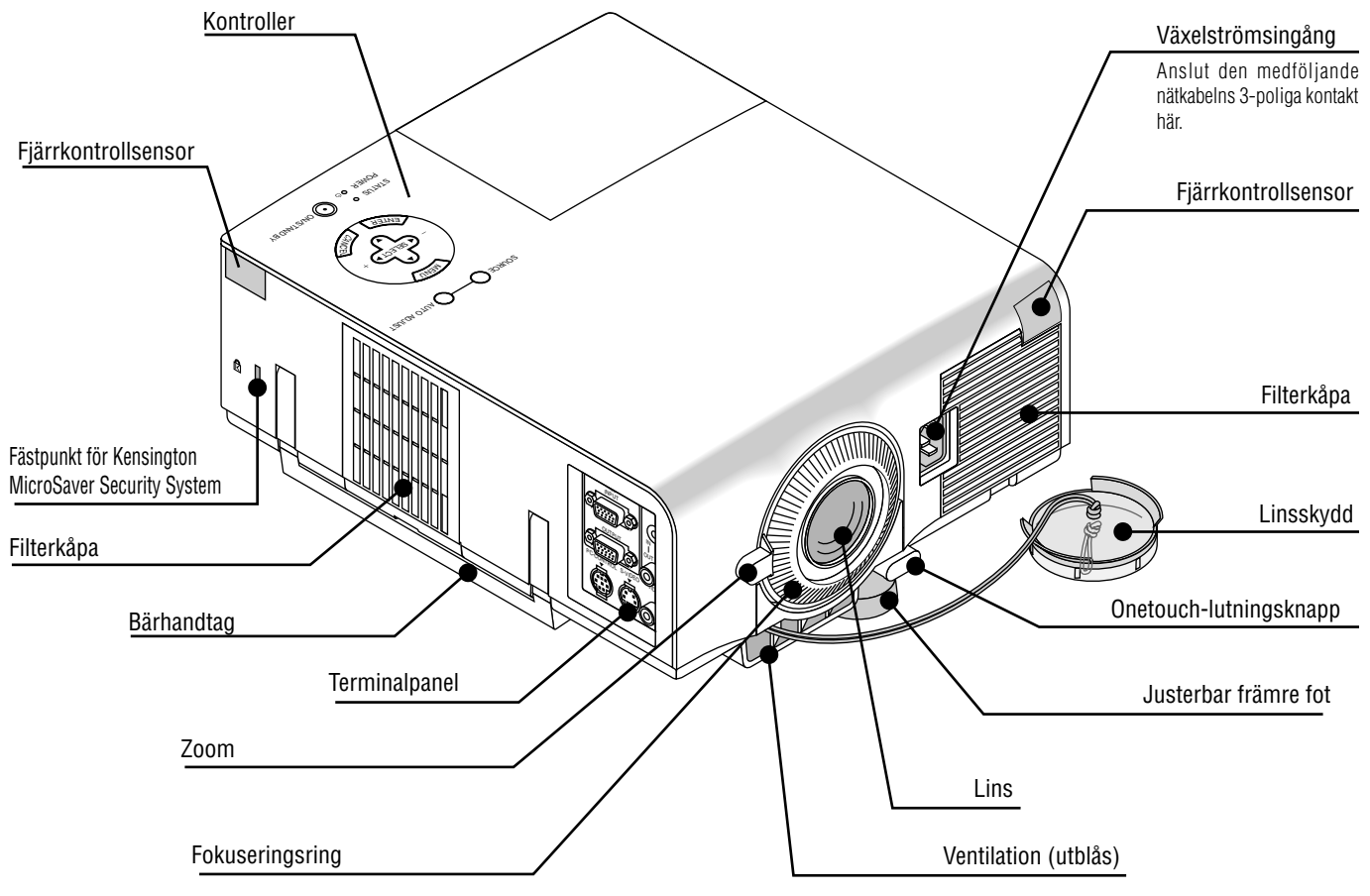

*OBSERVERA: Inbyggd säkerhetsfästpunkt ( )*

*Säkerhetsfästpunkten stödjer MicroSaver® säkerhetssystem. MicroSaver® är ett registrerat varumärke för Kensington Microware Inc. Logotypen är varumärkesregistrerad och ägs av Kensington Microware Inc.*

### **Bära projektorn:**

Bär alltid projektorn i handtaget. Se efter att nätsladden och alla förbindelsekablar till videokällorna är urdragna innan du flyttar projektorn.

*OBSERVERA: Täck linsen med linsskyddet när du flyttar projektorn, eller när den inte används.*

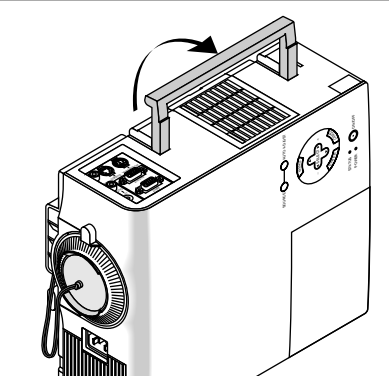

**FÖRSIKTIGT**

Ställ inte projektorn på sidan när lampan lyser, eftersom projektorn i så fall kan skadas.

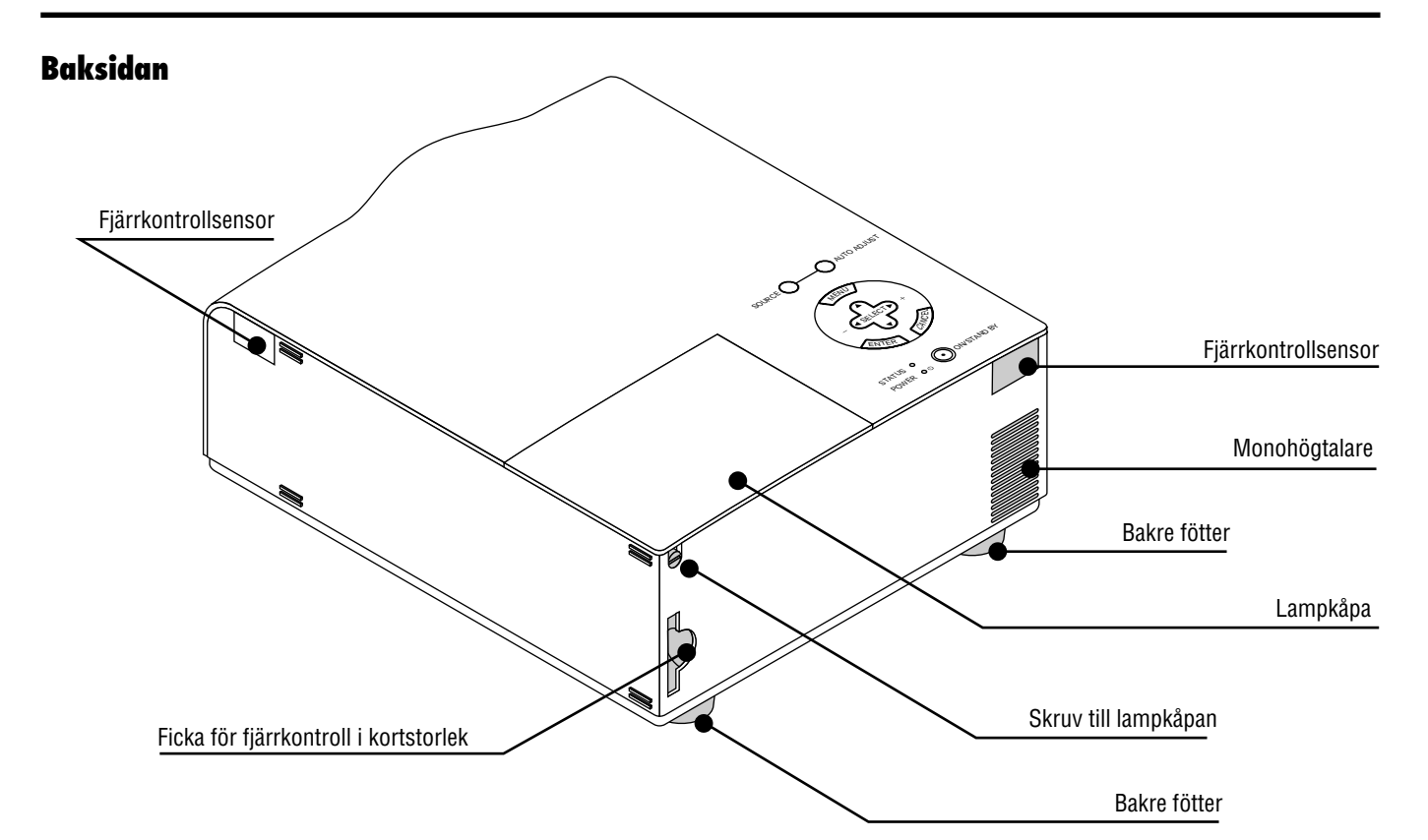

#### **Fack för fjärrkontroll i kreditkortstorlek**

Fjärrkontrollen som medföljer kan förvaras i detta fack. Gör enligt följande för att sätta i eller ta ut fjärrkontrollen:

- 1. Sätt i fjärrkontrollen.
- 2. Tryck den på plats i facket.

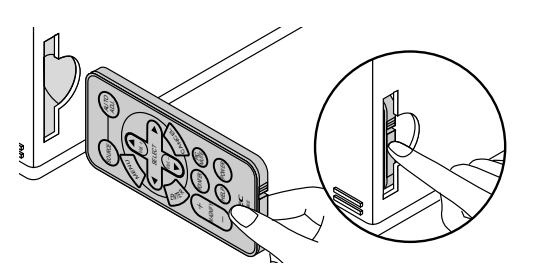

Den medföljande fjärrkontrollen i kortstorlek kan förvaras i projektorns hölje. För att ta ut fjärrkontrollen i kortstorlek:

- 1. Tryck fjärrkontrollens kant, rakt inåt, så att fjärrkontrollen kommer ut. 2. Ta ut fjärrkontrollen.
- 

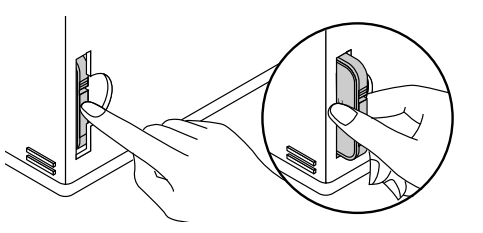

*OBSERVERA: Sätt inte i eller dra ur fjärrkontrollen i kortformat i en sned riktning. Om fjärrkontrollen sätts i snett, kan det vara omöjligt att få ur den igen. Om detta inträffar skall du pröva att trycka fjärrkontrollen rakt inåt när den skall tas ur.*

#### **Sätta fast objektivskyddet i snöret**

1. Stick snöret genom hålet i objektivskyddet och gör fast det med en knut.

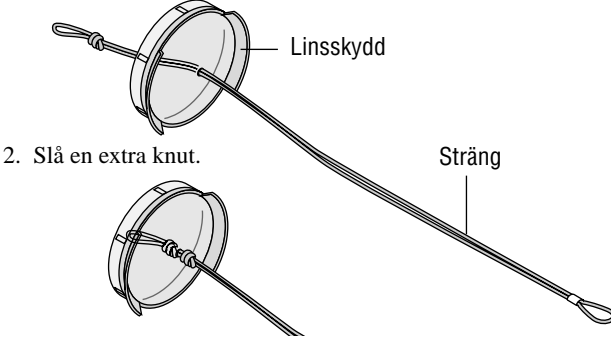

3. Använd niten för att fästa snöret på undersidan av objektivets ljusrefleksskydd.

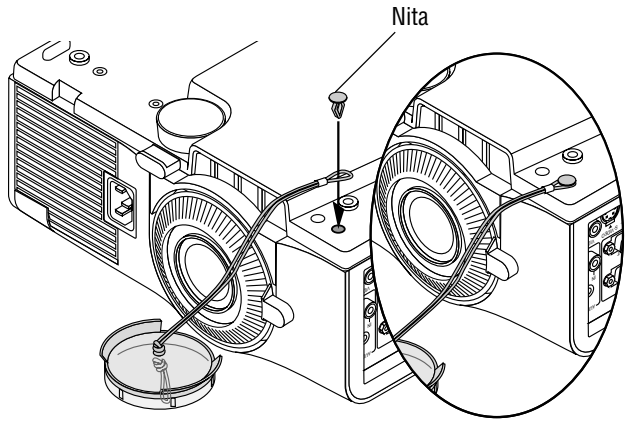

# **Ovansidan**

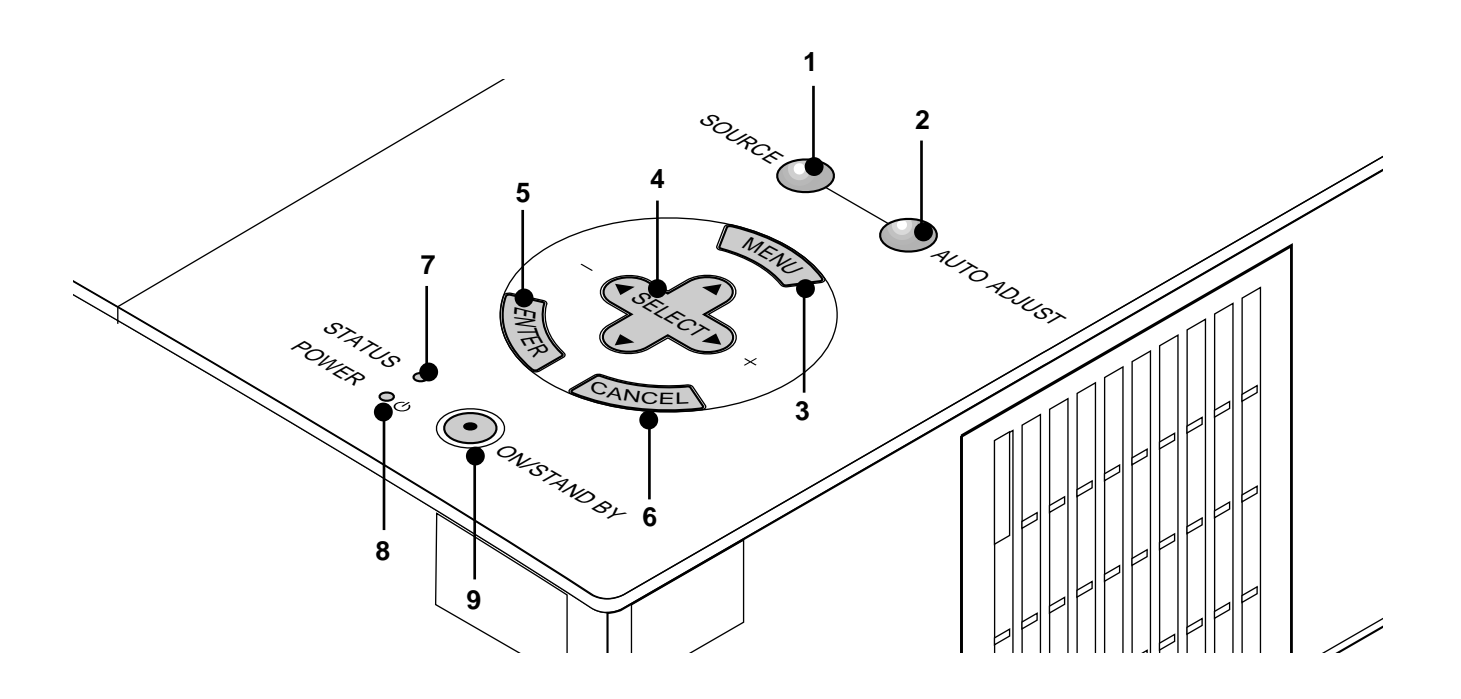

#### **1. Tangent för källa (SOURCE)**

Använd denna tangent för att välja en videokälla, t ex en PC, videobandspelare eller DVD-spelare.

#### **2. Auto kalibreringstangent (AUTO ADJUST)**

Använd denna tangent för att justera Position-H/V samt Pixelklocka/Fas för en optimal bild. Det kan hända att vissa signaler inte visas rätt och det kan ta en stund att växla mellan signaler.

#### **3. Menytangent (MENU)**

Visar projektorns huvudmeny.

#### **4. Väljartangenter (**▲▼ **) /Volym (+) (–)**

▲▼: Använd dessa tangenter för att välja alternativ på menyn. : Använd dessa tangenter för att ändra inställningarna hos ett valt alternativ på menyn.

Tryck på  $\blacktriangleright$  tangenten för att bekräfta ditt val. Dessa tangenter ▲▼ fungerar som volymkontroll när ingen meny visas. Dessa tangenter  $\blacktriangle \blacktriangleright \blacktriangle \blacktriangledown$  flyttar pekaren när den visas.

#### **5. Enter-tangent**

Utför det valda menyalternativet och aktiverar även alternativ på menyn.

#### **6. Avbryta-tangent (CANCEL)**

Tryck på denna tangent för att lämna menyläget. Om du befinner dig på justerings- eller inställningsmenyn kan du trycka på denna tangent för att återställa inställningarna till de senast lagrade inställningarna.

#### **7 . Statusindikator (STATUS)**

Om indikatorn lyser konstant med rött sken (orange i Eko-läget) innebär detta en varning om att projiceringslampans livslängd på 2000 timmar (upp till 3000 i Eko-läget) har nåtts. Lampan bör bytas så snart som möjligt om indikatorn tänds. (Se sid W-33.) Dessutom visas meddelandet **"Lampan har uppnått rekommenderad livslängd, vänligen ersätt denna med en ny."** hela tiden tills lampan byts ut.

Om indikatorn blinkar med rött sken i snabb takt, betyder det att lamp- eller filterkåpan inte har stängs ordentligt eller att projektorn är överhettad. Se "Meddelanden över status-/strömindikator på sid W-35 för närmare information.

#### **8. Driftindikator (POWER) ( )**

Projektorn är på när indikatorn lyser grönt; projektorn är i standbyläget när indikatorn lyser rött.

#### **9. Strömbrytare (ON / STAND BY)**

Använd den här tangenten för att sätta på och stänga av strömmen när projektorn är ansluten till nätet och står i beredskapsläge.

*OBSERVERA: Håll strömbrytaren intryckt i minst två sekunder när du vill stänga av projektorn.*

# **Terminalpanelen**

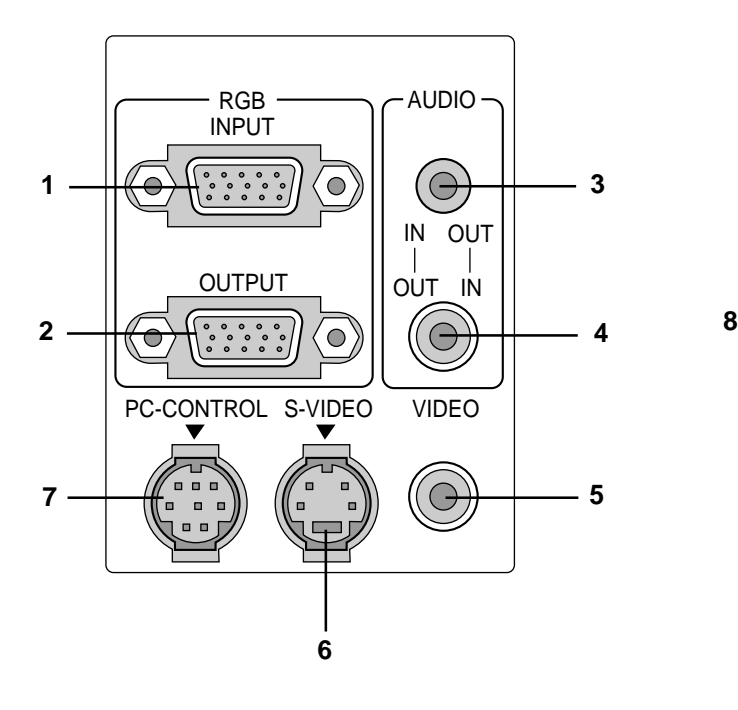

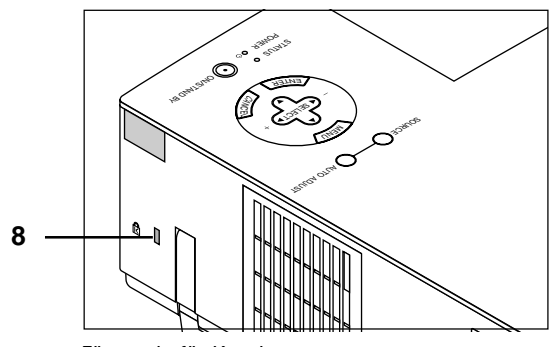

Fästpunkt för Kensington MicroSaver Security System

#### **1. RGB-ingång (Mini D-Sub 15 pinnar)**

Anslut en Macintosh eller kompatibel dator hit med hjälp av signalkabeln och adapterkabeln som medföljer, eller anslut en PC eller annan RGB-utrustning som t ex en IBM-kompatil eller annan dator hit. Anslut en PC med hjälp av den medföljande signalkabeln.

#### **2. RGB Monitorutgång (Mini D-sub 15-polig)**

Använd denna utgång för att sända bilden till en extern bildskärm från en RGB-inkälla.

#### **3. Ljudingång/-utgång, minijack**

Anslut ljudutgången från en dator här, eller anslut extra högtalare här för att lyssna till ljudet från video- eller S-videoingången.

#### **4. Ljudingång/-utgång (RCA)**

Anslut ljudutgången från en videobandspelare, DVD- eller laser disc-spelare här, eller anslut extra högtalare här för att lyssna till ljudet från en RGB-källa

*OBSERVERA: Du kan använda anslutning 3 eller 4 som en in- eller utgång, men de kan inte båda användas som ingångar samtidigt. Detta kan skada din dator.*

#### **5. Videoingång (RCA)**

Anslut en videobandspelare, DVD-spelare, laserdisc-spelare eller dokumentkamera hit för att visa videobilder.

#### **6. S-videoingång (4-polig mini-DIN)**

Anslut S-videoingången på en extern videokälla, t ex en videobandspelare, hit.

#### **7. PC-kontrollport (8-polig mini-DIN) (PC CONTROL)**

Anslut din PC till den här porten om du vill använda PC'n för att styra projektorn. Du kan då använda persondatorn och seriekommunikationsprotokollet för att styra projektorn. Om du skriver egna program finns typiska PC-kommandoreferenser på sid W-40.

Porten skyddas med en plastkåpa vid leveransen. Ta av kåpan vid anslutning av porten.

#### **8. Inbyggd säkerhetsfästpunkt ( )**

Säkerhetsfästpunkten stödjer MicroSaver® säkerhetssystem. MicroSaver® är ett registrerat varumärke för Kensington Microware Inc. Logotypen är varumärkesregistrerad och ägs av Kensington Microware Inc.

# **Fjärrkontrollen**

#### **1. Tangent för källa**

Tryck här för att välja en videokälla.

#### **2. Auto kalibreringstangent**

Använd denna tangent för att justera Position-H/V samt Klocka/ Fas för en optimal bild. Det kan hända att vissa signaler inte visas rätt och det kan ta en stund att växla mellan källor.

#### **3. Menytangent**

Visar projektorns huvudmeny.

#### **4. Väljartangenter (**▲▼ **) / Volym (+) (–)**

▲▼: Använd dessa tangenter för att välja alternativ på menyn. : Använd dessa tangenter för att ändra inställningarna hos

ett valt alternativ på menyn.

Tryck på  $\blacktriangleright$  tangenten för att bekräfta ditt val. Dessa tangenter  $\blacktriangle$ ▼ fungerar som volymkontroll när ingen meny visas.

Dessa tangenter <**→ ▲▼** flyttar pekaren när den visas.

#### **5. Enter-tangent**

Använd den här tangenten för att aktivera ett valt menyalternativ.

#### **6. Avbryt- tangent**

Tryck på denna tangent för att lämna menyläget. Om du befinner dig på justerings- eller inställningsmenyn kan du trycka på denna tangent för att återställa inställningarna till de senast lagrade inställningarna.

#### **7. Förstora-tangent**

Använd (+) eller (–) tangenten för att zooma bilden upp till 400%. När pekaren visas, centreras den förstorade bilden alltid vid pekaren. Om pekaren inte visas, centreras den förstorade bilden i skärmens mitt. Markören ser ut som ett förstoringsglas när bilden har förstorats.

#### **8. Pekar-tangent**

Tryck på denna tangent för att visa en av åtta pekartyper. Tryck en gång till för att ta bort pekaren. Använd musknappen för att flytta pekaren till önskad punkt på skärmen.

#### **9. Bildsläckningstangent**

Denna tangent släcker bilden och tystnar ljudet under en kort stund. Tryck en gång till när du vill få tillbaka bild och ljud.

#### **10. Hjälp-tangent**

Ger information om manövrering och justeringar och används även för att bekräfta information för den aktuella menyn eller det aktuellajusteringsalternativet. Tar även fram Hjälp-menyerna.

#### **11. Strömbrytare**

När projektorn är ansluten till nätet kan du använda den här tangenten för att sätta på eller stänga av projektorn.

*OBSERVERA: Håll strömbrytaren intryckt i minst två sekunder när du vill stänga av projektorn.*

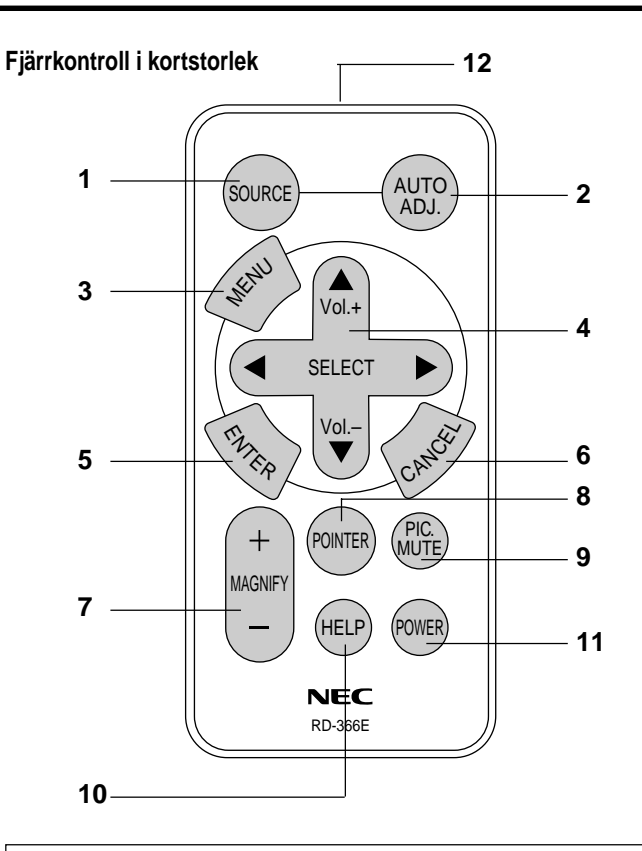

*OBSERVERA: Innan du använder den medföljande fjärrkontroll I kortstorlek skall du ta bort den genomskinliga isoleringen. Se sid W-34 angående iläggning av batterierna.*

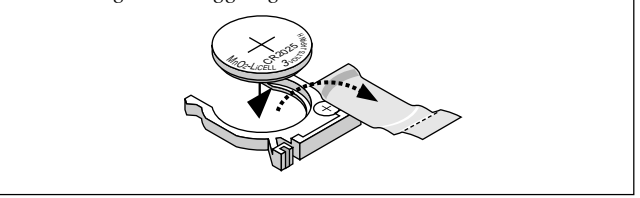

#### **12. Infrarödsändare**

Rikta fjärrkontrollen mot fjärrkontrollsensorn på projektorn.

#### **Säkerhetsföreskrifter när du använder fjärrkontrollen**

- Handskas försiktigt med fjärrkontrollen.
- Torka fjärrkontrollen på en gång om den blir våt.
- Undvik överdriven värme eller fukt.
- Lägg inte batterierna upp-och-ned.

*OBSERVERA: Innan du använder fjärrkontrollen i kortstorlek första gången, skall du ta bort isoleringstejpen.*

*\* Håll knappbatterierna utom räckhåll för barn och se till att batterierna inte sväljs.*

#### **FÖRSIKTIGT:**

Risk för explosion vid fel isättning av batteriet.

Byt endast ut mot samma eller likvärdigt batteri enligt tillverkarens rekommendationer. Förbrukade batterier skall kastas enligt lokala bestämmelser.

# **Funktionsområde**

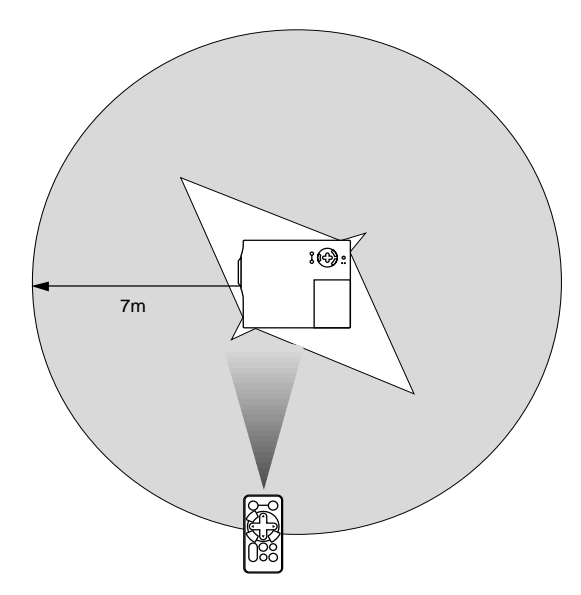

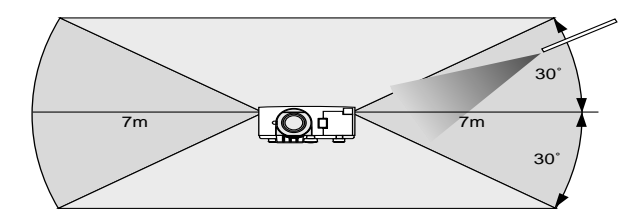

# **2. INSTALLATION**

Det här avsnittet beskriver hur du installerar din MultiSync VT440/ VT540 projektor och ansluter den till video- och audiokällor.

# **Installera projektorn**

Din MultiSync VT440/VT540 projektor är lätt att installera och använda. Innan du börjar måste du dock:

- 1. Bestämma hur stor bild du vill ha.
- 2. Ställa upp en duk/skärm eller välja en matt vit vägg där du kan projicera bilderna.

**Bära projektorn:** Bär alltid projektorn i handtaget. Se efter att nätsladden och alla förbindelsekablar till videokällorna är urdragna innan du flyttar projektorn. Täck linsen med linsskyddet när du flyttar projektorn, eller när den inte används.

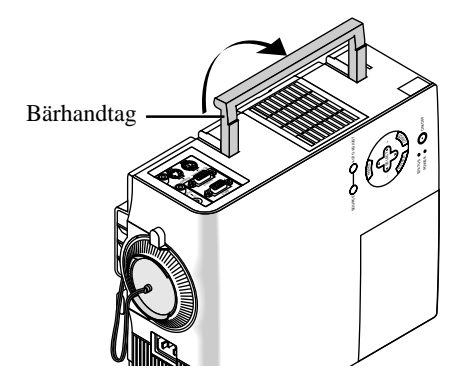

# **Val av installationsplats**

Ju längre projektorn står från skärmen eller väggen, ju större blir bilden. Det minsta möjliga bildformatet är cirka 25" (0,64 m) mätt diagonalt när projektorn står cirka 1,2 m från väggen eller skärmen. Den största möjliga bilden är cirka 300" (7,6 m), när projektorn står cirka 12,0 m från väggen eller skärmen.

# **På ett bord eller en vagn**

- 1. Ställ projektorn på ett plant underlag på rätt avstånd från väggen eller skärmen så att bilden blir så stor som du vill ha den. (Dämpa belysningen i rummet och se till att inte solen lyser direkt på skärmen eller väggen där bilden skall projiceras.)
- 2. Sätt i nätsladden, ta bort linsskyddet och sätt på projektorn. (Om ingen signal tas emot visar projektorn en bakgrundsbild.)
- 3. Se till att projektorn är riktad rakt mot skärmen.

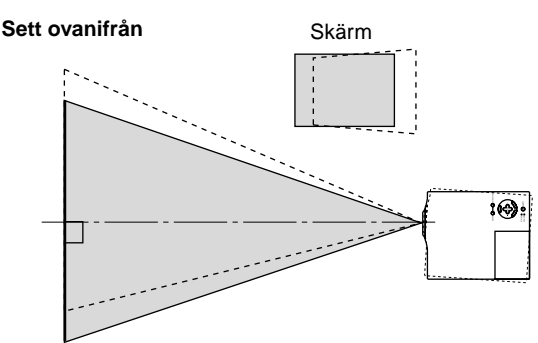

- 4. Flytta projektorn åt höger eller vänster för att centrera bilden I horisontalled på skärmen.
- 5. Du kan centrera bilden i höjdled genom att lyfta upp projektorns framkant och trycka på onetouch-knapparna på projektorns framsida, för att frigöra de justerbara fötterna.

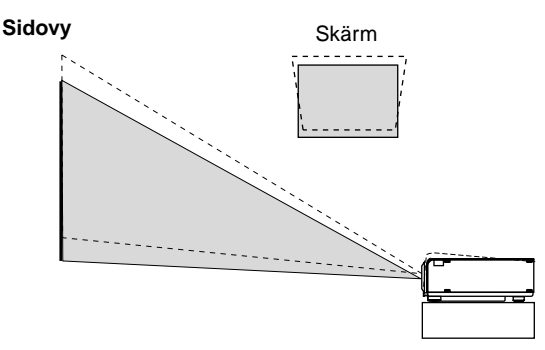

Bärhandtag  $\frac{1}{\sqrt{2}}$  (Du kan reglera vinkeln på framsidan uppåt eller nedåt med cirka 10 grader med framfötterna.)

#### **Justering av lutningsfoten**

- 1) Håll lutningsknappen på projektorns framsida intryckt.
- 2) Lyft projektorn i framkanten till önskad höjd och släpp knappen för att låsa foten i detta läge.

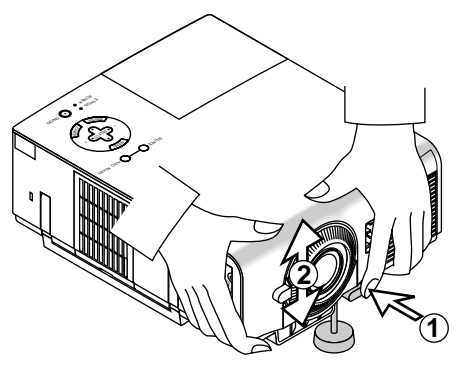

Bildens placering på duken kan finjusteras i höjdled genom att skruva på foten. De bakre fötterna kan regleras med upp till 4 mm.

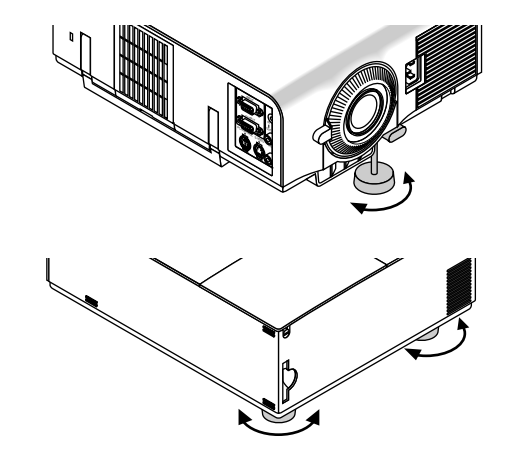

- 6. Bildens placering i höjdled kan finjusteras genom att vrida på båda främre fötter och även de bakre om så blir nödvändigt. Om bilden inte visas fyrkantig på skärmen, kan du använda Key-stonealternativet för att rätta till den. Varje fot kan höjdregleras med upp till 4 mm.
- 7. Justera bildens storlek med linsens zoomring.

# **Avståndsschema**

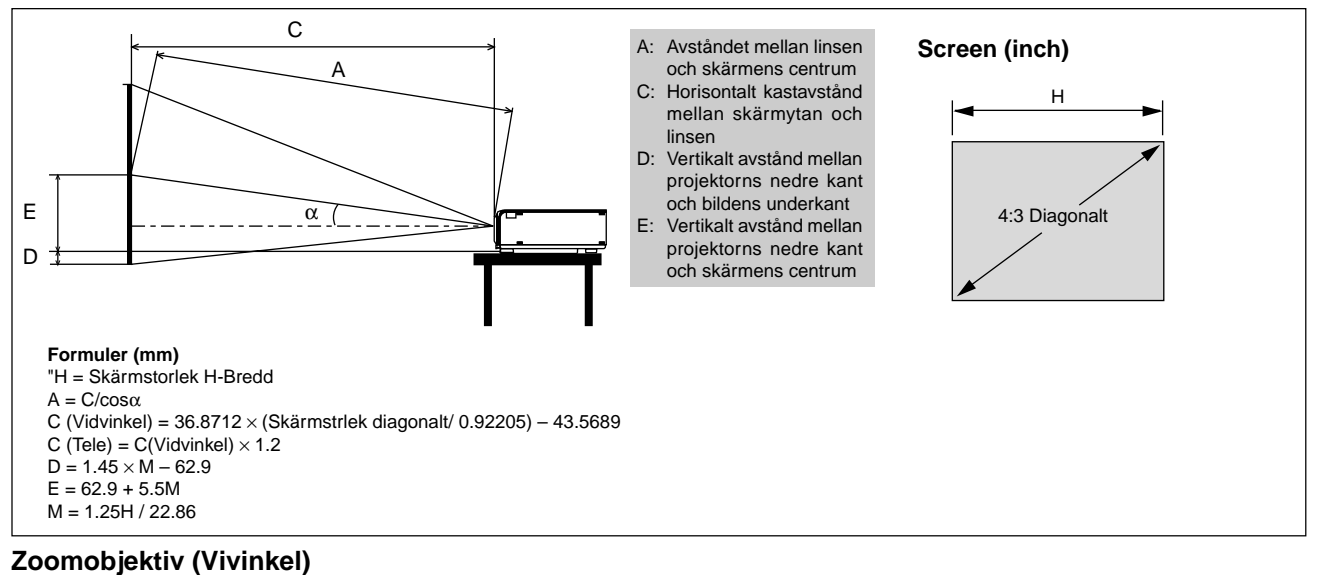

#### α |Grader | 9.01 | 8.93 | 8.85 | 8.82 | 8.81 | 8.79 | 8.78 | 8.77 | 8.75 | 8.74 | 8.74 | 8.73 | 8.72 | 8.72 β (=sinα) 0.16 0.16 0.15 0.15 0.15 0.15 0.15 0.15 0.15 0.15 0.15 0.15 0.15 0.15 γ(=cosα) | | 0.99 | 0.99 | 0.99 | 0.99 | 0.99 | 0.99 | 0.99 | 0.99 | 0.99 | 0.99 | 0.99 | 0 Skärmstorlek H-Bredd tum 24 32 48 56 64 72 80 96 120 144 160 192 216 240 4:3 Diagonalt | tum | 30 | 40 | 60 | 70 | 80 | 90 | 100 | 150 | 180 | 200 | 240 | 270 | 300 A mm 1171 1575 2384 2789 3193 3598 4002 4811 6025 7238 8047 9666 10879 12093 tum | 46 | 62 | 94 | 110 | 126 | 142 | 158 | 189 | 237 | 285 | 317 | 381 | 428 | 476 C mm 1156 1556 2356 2756 3155 3555 3955 4755 5955 7154 7954 9554 10753 11953 tum | 46 | 61 | 93 | 108 | 124 | 140 | 156 | 187 | 234 | 282 | 313 | 376 | 423 | 471 D | mm | -15 | 2 | 34 | 50 | 66 | 82 | 98 | 130 | 179 | 227 | 259 | 324 | 372 | 420 tum | -1 | 0 | 1 | 2 | 3 | 3 | 4 | 5 | 7 | 9 | 10 | 13 | 15 | 17 E mm 246 307 430 491 552 613 674 796 980 1163 1285 1530 1713 1896 tum 10 12 17 19 22 24 27 31 39 46 51 60 67 75

#### **Zoomobjektiv (Tele)**

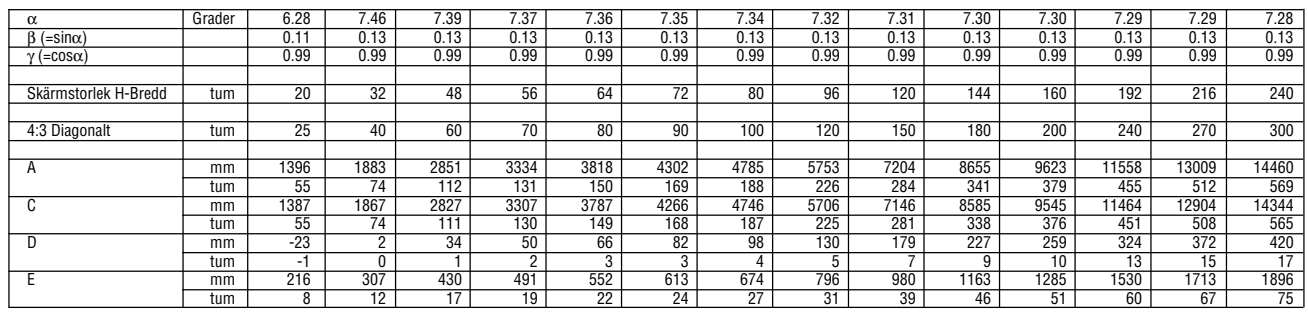

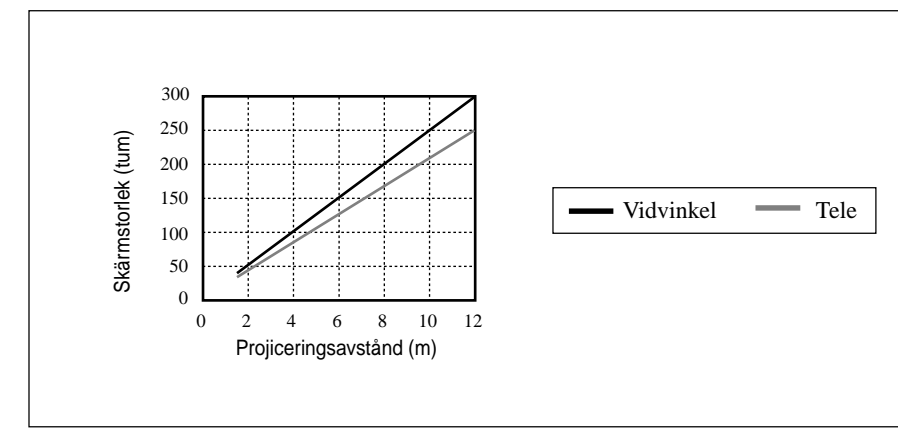

*OBSERVERA: Avstånden kan variera med* ±*5%.* **Avståndsschema**

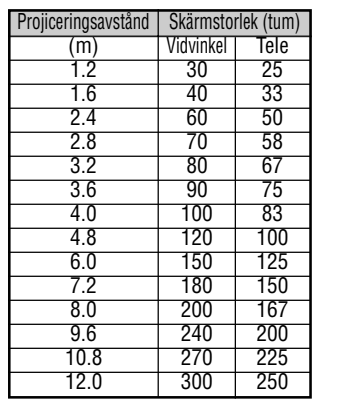

# **Takmontering**

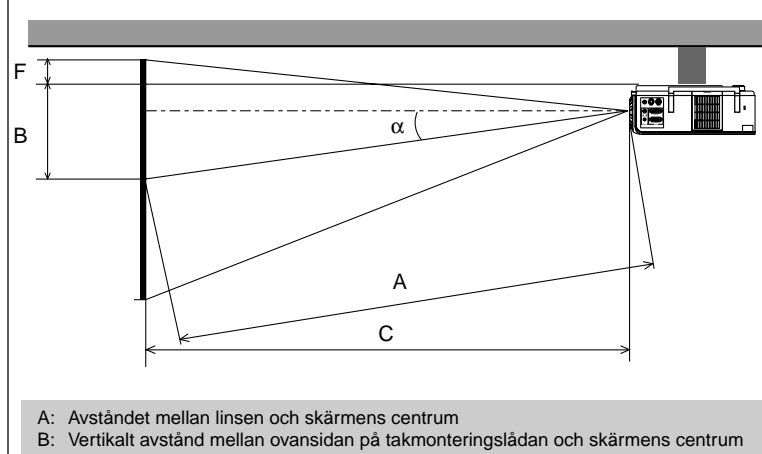

**Formuler (mm)** H" = Skärmstorlek H-Bredd  $A = C/cos \alpha$  $B = 94 + 5.5 \times M$ C (Vidvinkel) =  $36.8712 \times$  (Skärmstrlek diagonalt/ 0.92205) – 43.5689  $C$  (Tele) =  $C$ (Vidvinkel)  $\times$  1.2  $F = 1.4516 \times M - 94$  $M = 1.25H'' / 22.86$ 

C: Horisontalt avstånd mellan skärmytan och linsen

F: Vertikalt avstånd mellan projektorns nedre kant och bildens översta kant

#### **Zoomobjektiv (Vivinkel)**

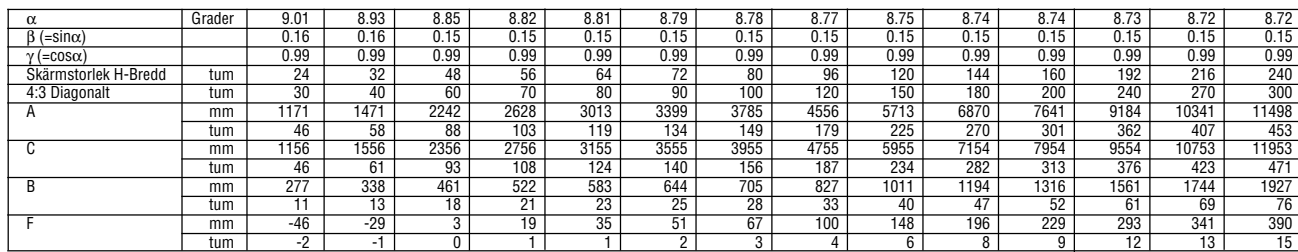

#### **Zoomobjektiv (Tele)**

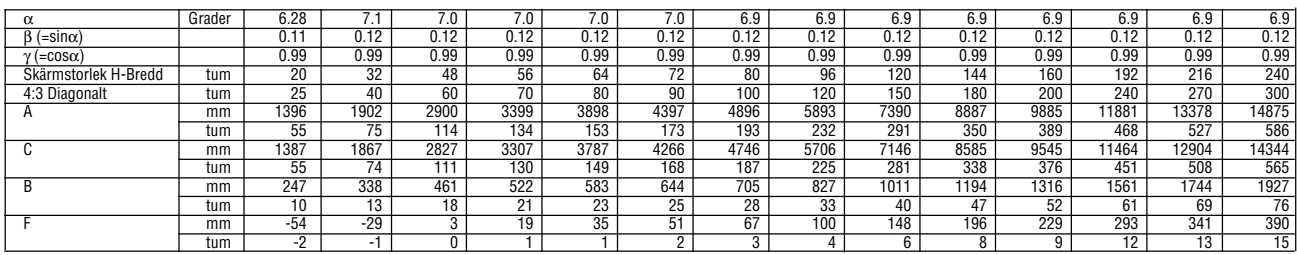

#### **VARNING**

- Anlita en erfaren tekniker om du vill montera projektorn hängande under taket. Vänd dig till din NEC-återförsäljare för närmare information,
- \* Försök inte installera projektorn på egen hand.
- Projektorn måste ställas på ett stabilt och plant underlag. Om projektorn faller i golvet finns det risk för personskador, och projektorn kan dessutom ta allvarlig skada.
- Använd inte projektorn på platser där temperaturen varierar kraftigt. Projektorn får endast användas vid en temperatur mellan 0°C och 35°C.
- Utsätt inte projektorn för fukt, damm eller rök. Detta försämrar bildåtergivningen.
- Se till att ventilationen runt projektorn är tillräcklig så att värmen bortleds. Täck inte över ventilationshålen på projektorns front eller undersida.

Om projektorn har monterats i taket och bilden vänder upp-och-ned, skall du använda "Meny"- och "Select"-tangenterna på projektorn eller ▲ ▼ tangenterna på fjärrkontrollen för att rätta bildens orientering. (Se sid W-31.)

#### **Reflektering av bilden**

Genom att reflektera bilden från projektorn kan du få en mycket större bild. Kontakta din NEC-återförsäljare om du behöver en spegel. Om du reflekterar bilden via en spegel och bilden är felvänd, kan du använda "Meny"- och "Select"-tangenterna på projektorn eller ▲ ▼ tangenterna på fjärrkontrollen för att rätta bildens orientering. (Se sid  $W-31.$ )

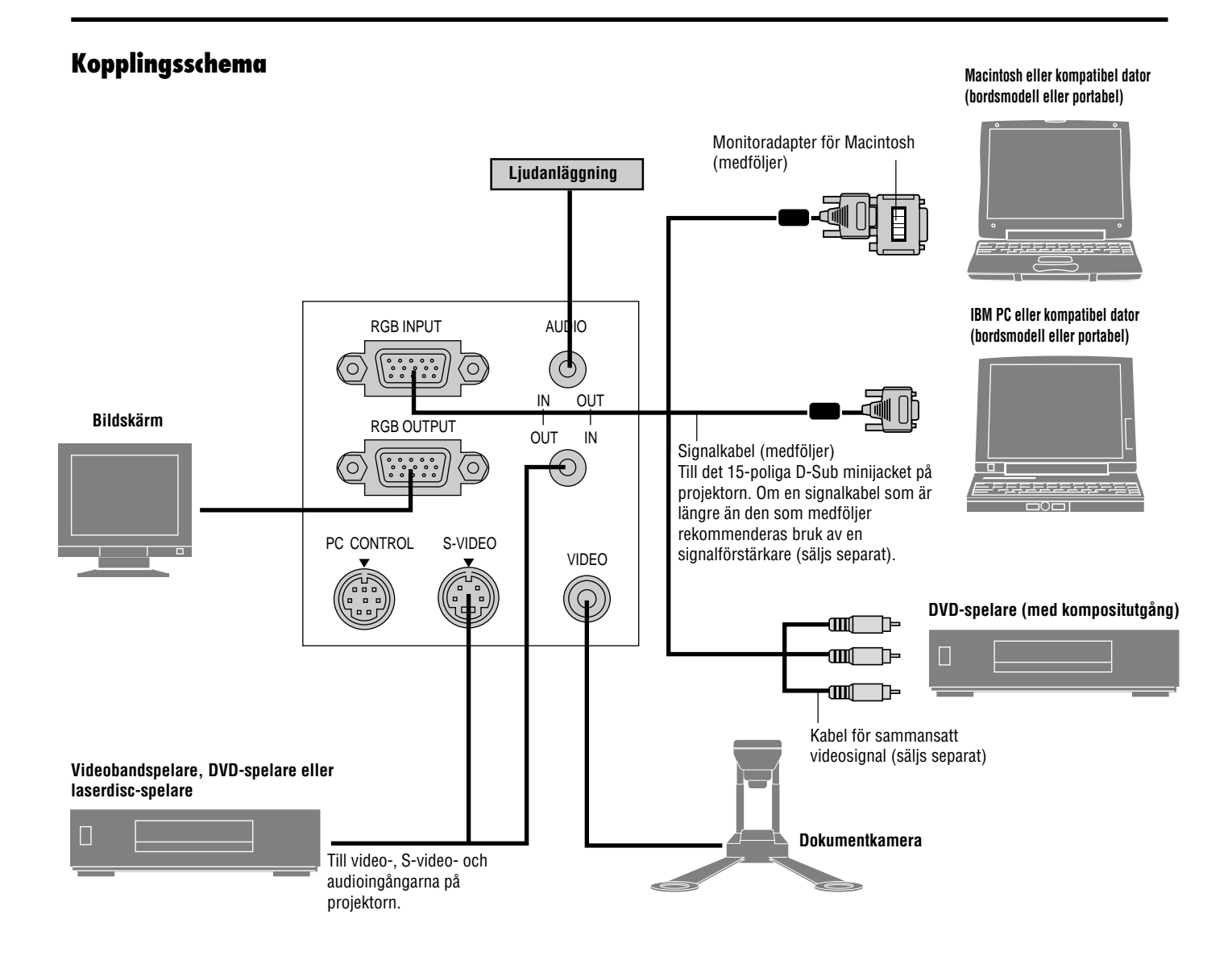

*OBSERVERA: Vid bruk tillsammans med en bärbar dator måste anslutningen mellan projektorn och den bärbara datorn göras innan du slår på strömmen till datorn. I de flesta fall får man ingen signal från RGB-utgången med mindre datorn slås på efter att den har anslutits till projektorn.*

- \* Om skärmen blir tom när du använder fjärrkontrollen, kan det bero på datorns skärmsläckare eller strömbesparingsprogrammet i din dator.
- \* Om du oavsiktligt råkat trycka på POWER-tangenten på fjärrkontrollen, skall du vänta i 30 sekunder, och sedan trycka på POWER-tangent för att fortsätta.

*OBSERVERA: Om det behövs video-, S-video- eller ljudkablar får kablarna inte vara längre än 3 m.*

# **Anslutning till PC**

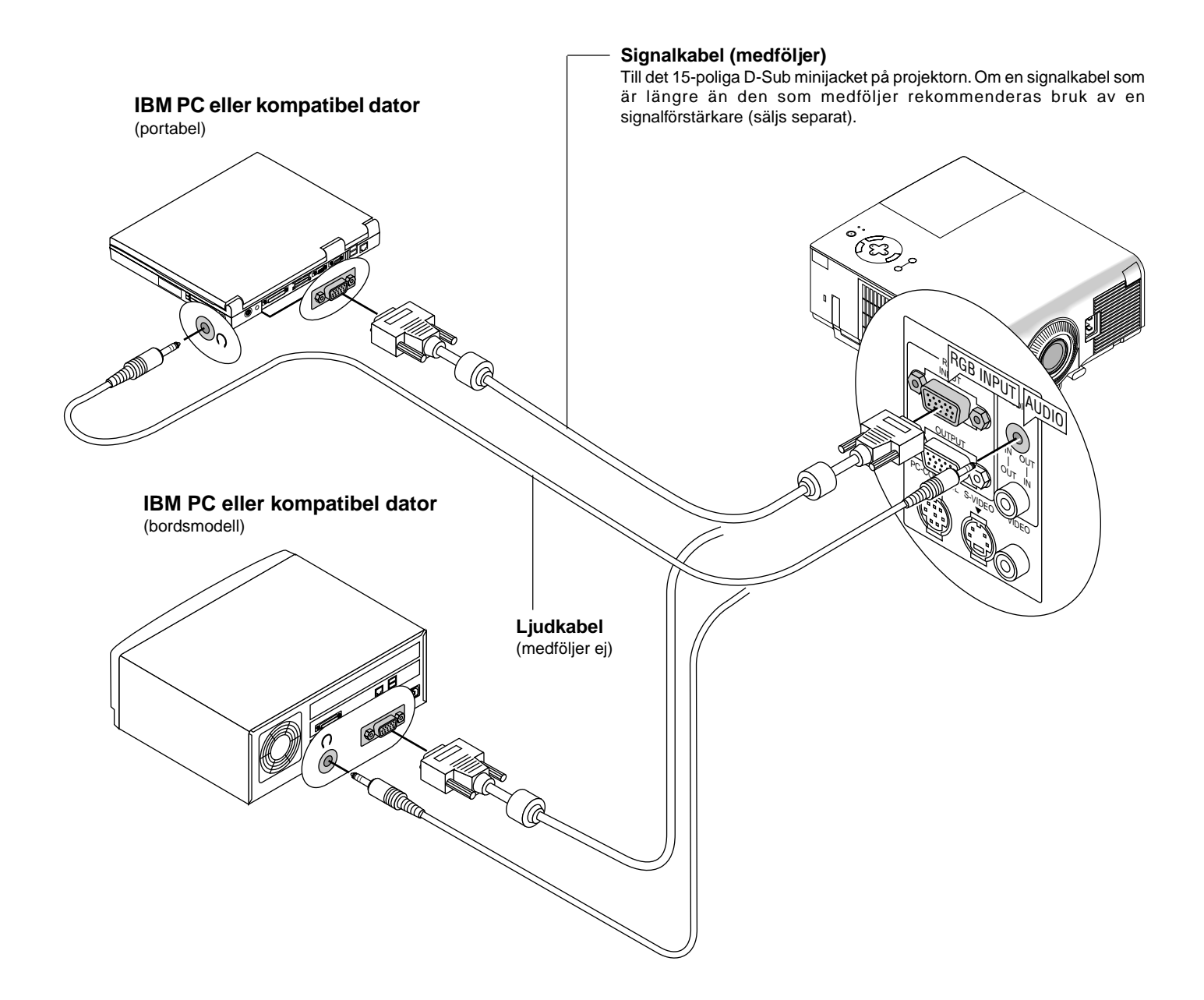

Genom att ansluta en PC- persondator till din MultiSync VT440 (SVGA)/VT540 (XGA) projektor kan du projicera bilden på en stor skärm för slagkraftiga presentationer.

Gör så här för att ansluta till en PC-dator:

- 1. Stäng av projektorn och datorn.
- 2. Använd den signalkabel som medföljer för att ansluta din PC till projektorn.
- 3. Sätt på projektorn och datorn.
- 4. Om projektorns visning avbryts efter en viss tidslängd kan det bero på skärmsläckaren i datorn som anslutits till projektorn.

# **Anslutning till Macintosh persondator**

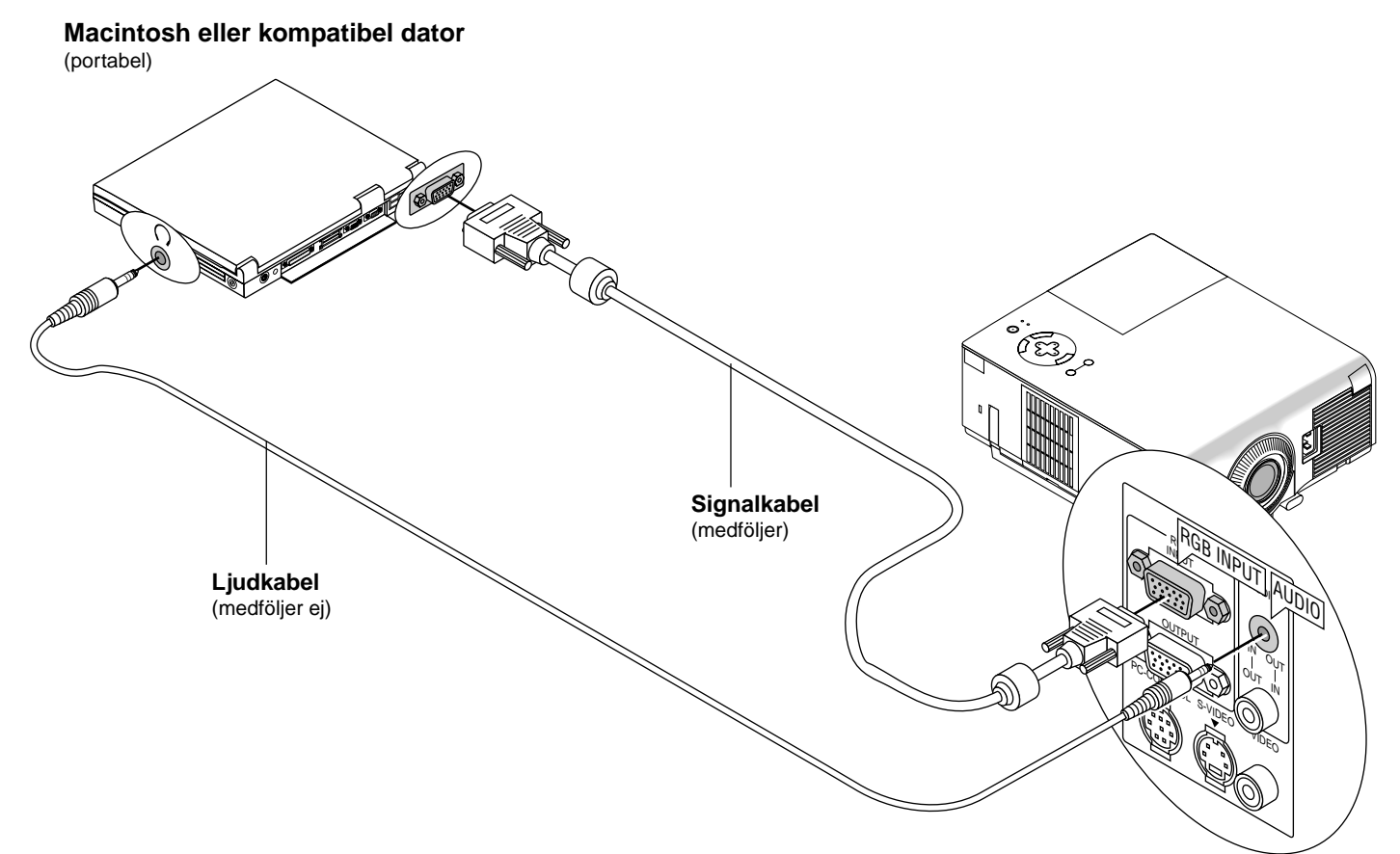

#### **Macintosh eller kompatibel dator**

(bordsmodell)

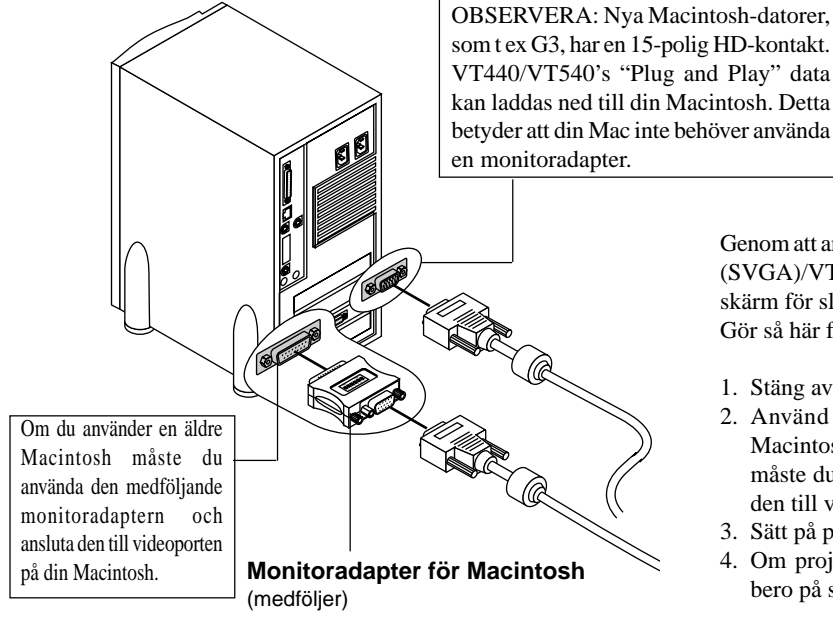

Genom att ansluta en Macintosh-persondator till din MultiSync VT440 (SVGA)/VT540 (XGA) projektor kan du projicera bilden på en stor skärm för slagkraftiga presentationer.

Gör så här för att ansluta till en Macintosh-dator:

- 1. Stäng av projektorn och datorn.
- 2. Använd den signalkabel som medföljer för att ansluta din Macintosh till projektorn. Om du använder en äldre Macintosh måste du använda den medföljande monitoradaptern och ansluta den till videoporten på din Macintosh.
- 3. Sätt på projektorn och datorn.
- 4. Om projektorns visning avbryts efter en viss tidslängd kan det bero på skärmsläckaren i datorn som anslutits till projektorn.

När du använder en Macintosh tillsammans med projektorn skall du ställa DIP-switcharna på den medföljande monitoradaptern enligt den upplösning som används. Starta om din Macintosh när inställningen är klar.

Se följande sidor angående inställning av DIP-switcharna.

- Vid bruk tillsammans med en Macintosh rekommenderas  $SVGA(800\times600)/XGA(1024\times768)$  om din Macintosh stödjer detta läge.
- Om du använder en Macintosh PowerBook går det inte att välja  $800 \times 600$  med mindre du stänger av "mirroring" i din PowerBook. Se bruksanvisningen som medföljer din Macintosh angående mirroring.

*OBSERVERA: Om du använder en PowerBook som inte har något 15-polig D-Sub minijack krävs en speciell monitoradapter från Apple Computer.*

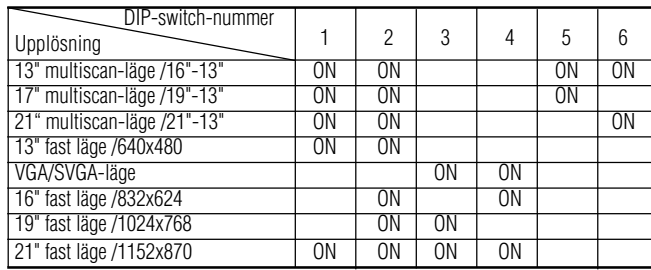

#### **Inställningstabell för monitorläget**

*OBSERVERA: För andra inställningar än den som stöds av din Macintosh och projektorn, kan bruk av DIP-switchen rubba bilden eller orsaka att ingenting syns. Om detta inträffar skall du ställa DIPswitchen på 13" fast läge och omstarta din Macintosh. Återställ sedan det läge där bilden syns och omstara din Macintosh en gång till. Se till att projektorn och din Macintosh har anslutits med monitoradaptern och den medlevererade signalkabeln (med 15-polig mini-D-Sub kontakt) och omstarta sedan din Macintosh.*

**Exempel på DIP-switch-inställningar**

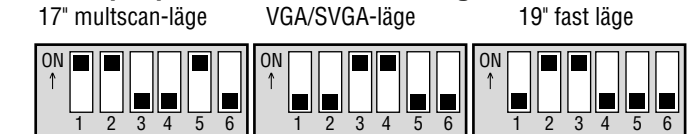

*OBSERVERA: Se datormanualen för mer information om datorns videoutgångar och eventuell identifiering och konfigurering av projektor och bildskärm som kan behövas.*

# **Anslutning av extern bildskärm**

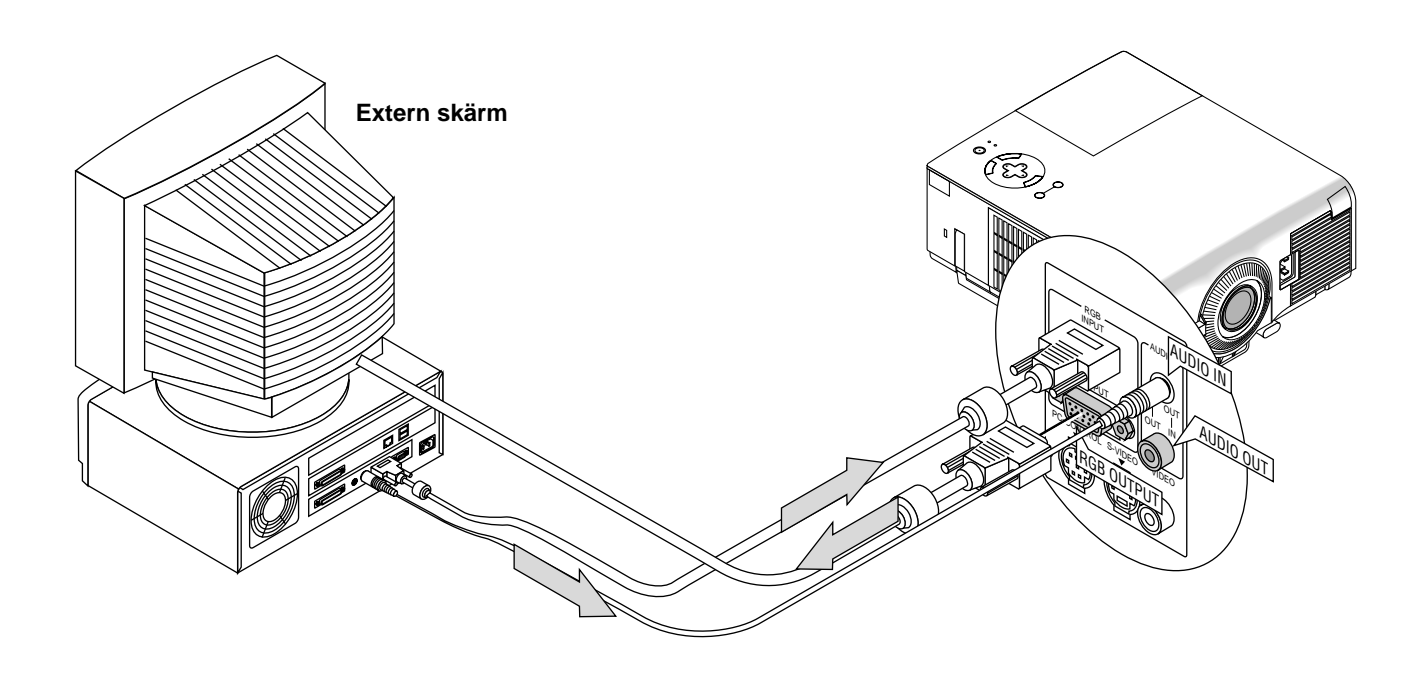

Du kan ansluta en separat extern bildskärm till projektorn och samtidigt titta på bilden på bildskärmen och den projicerade bilden. Gör så här:

- 1. Stäng av strömmen till projektorn och datorn, dokumentkameran eller videokällan.
- 2. Använd en 15-pinnarskabel för att ansluta bildskärmen till kontakten RGB MONITOR OUT på projektorn.
- 3. Sätt på projektorn och datorn, dokumentkameran eller videokällan.

# **Anslutning till en DVD-spelare**

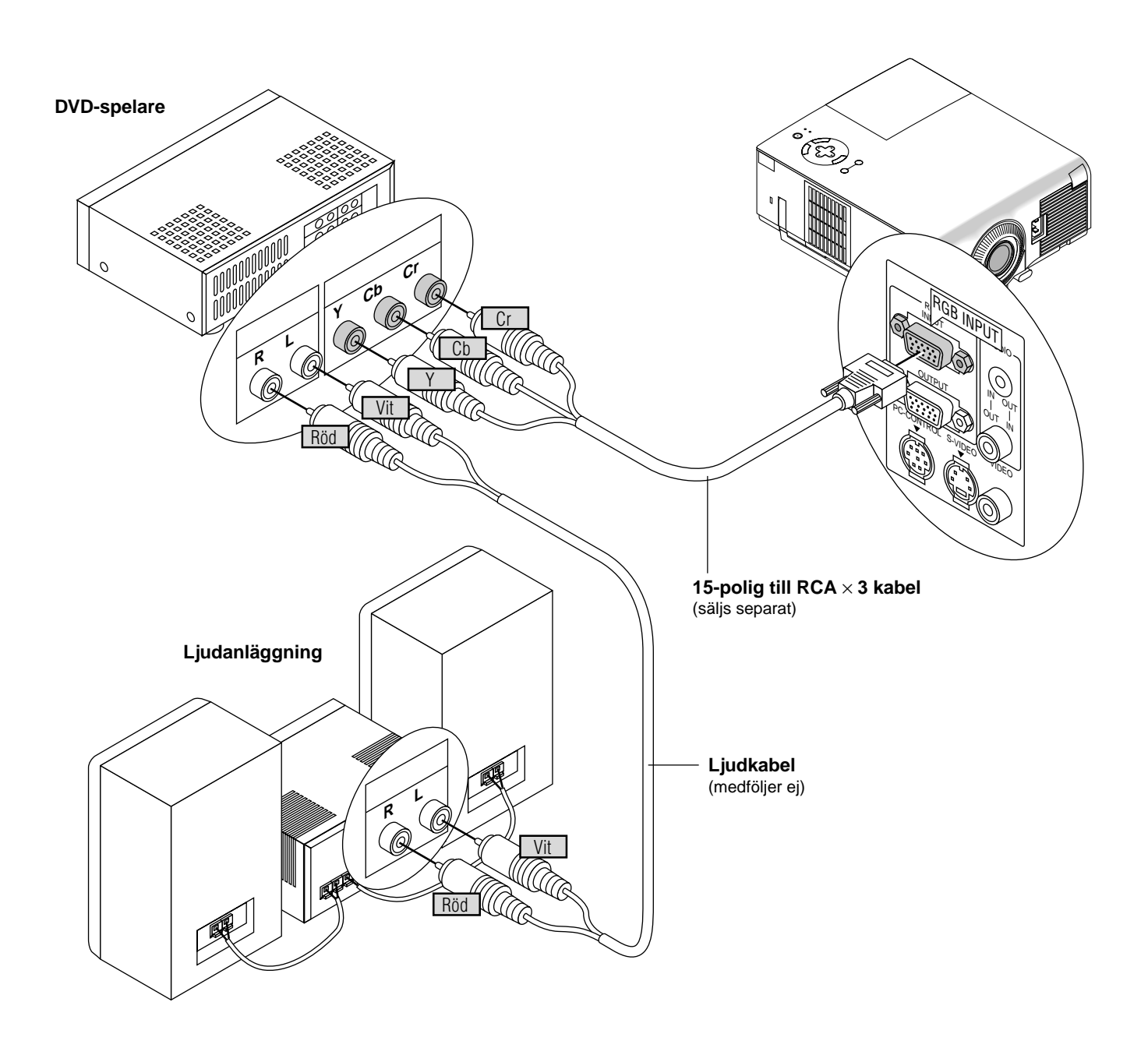

Du kan ansluta projektorn till en DVD-spelare via färgkomponentutgångarna eller videoutgången. Gör så här:

- 1. Stäng av strömmen till projektorn och DVD-spelaren.
- 2. Om DVD-spelaren har färgkomponentutgång för video (Y,Cb,Cr) skall du använda en 15-polig till RCA × 3 kabel (säljs separat) och ansluta DVD-spelaren till RGB INPUT-kontakten på projektorn.

Om DVD-spelaren inte har färgkomponentutgång för video (Y,Cb,Cr) kan du istället använda vanliga RCA-kablar (medföljer ej) för att ansluta dess VIDEO-utgång för sammansatt videofärgsignal till videoingången på projektorn.

3. Sätt på projektorn och DVD-spelaren.

*OBSERVERA: Se DVD-spelarens bruksanvisning för mer informa-tion om spelarens videoutgångar.*

# **Anslutning till videobandspelare eller laserdisc-spelare**

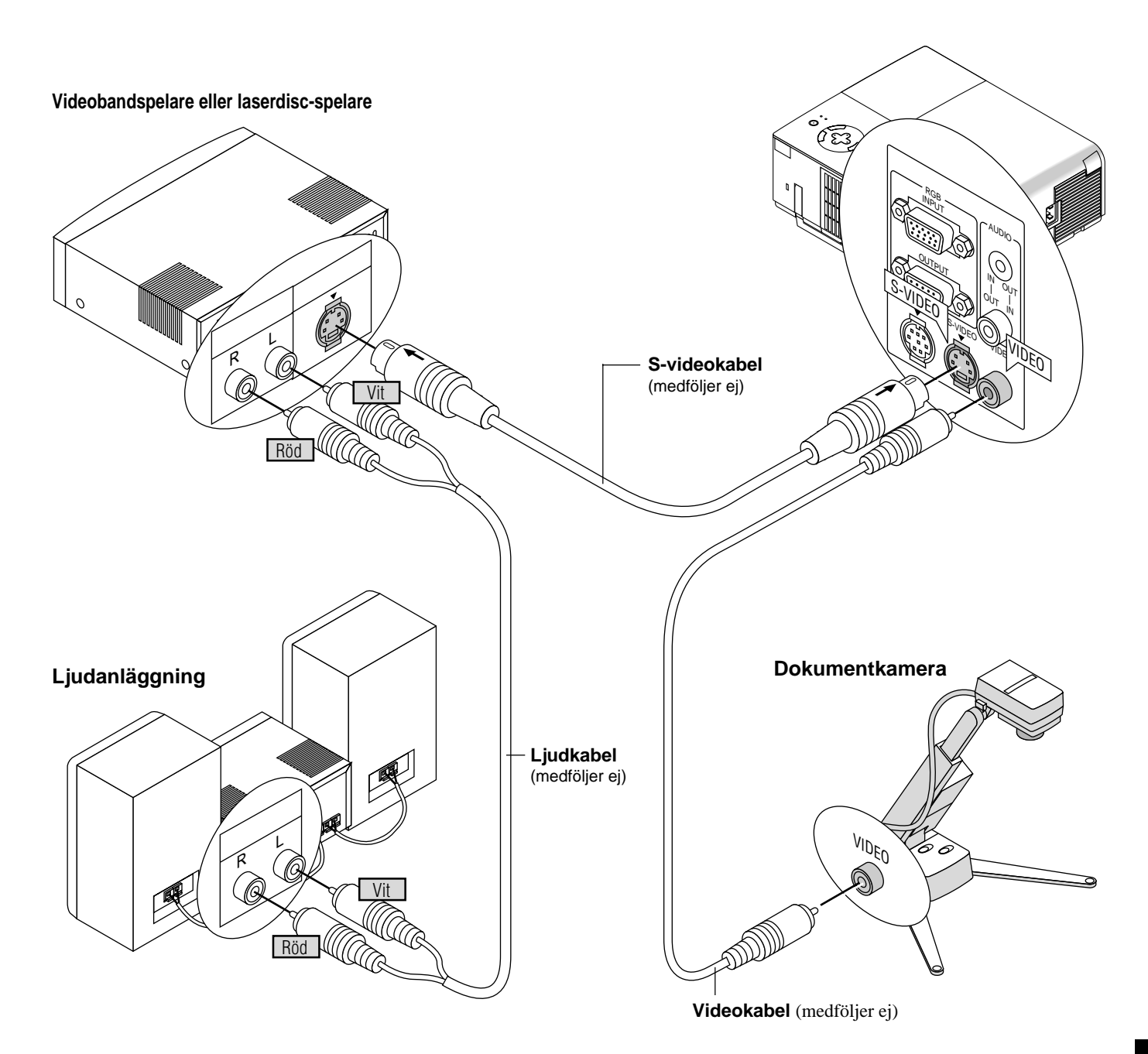

Du kan ansluta en videobandspelare eller en laserdisc-spelare till projektorn med vanliga RCA-kablar (medföljer ej). Gör så här:

- 1. Stäng av strömmen till projektorn och videobandspelaren eller laserdisc-spelaren.
- 2. Anslut ena änden av RCA-kabeln till videoutgången på baksidan av videobandspelaren eller laserdisc-spelaren, och den andra änden till videoingången på projektorn.Använd audiokablar (medföljer ej) för att ansluta ljudet från videobandspelaren eller laserdisc-spelaren till ljudanläggning (om videobandspelaren respektive laserdisc-spelaren har möjlighet till detta). Se till att höger och vänster kanaler ansluts rätt så att stereoljudet återges som det skall.
- 3. Sätt på projektorn och videobandspelaren eller laserdisc-spelaren.

*OBSERVERA: Se videobandspelarens eller laserdisc-spelarens bruksanvisning för mer information om utrustningens videoutgångar.*

# **3. ANVÄNDNING**

I det här avsnittet beskrivs hur du väljer dator eller videokälla och justerar ljud och bild samt även hur du ändrar menyer och projektorinställningar.

### **Huvudkontroller**

Kontrollera att datorn eller videokällan är på och att linsskyddet är borttaget innan du sätter på projektorn.

#### **1. Sätt på projektorn**

Anslut den medföljande nätkabeln till ett el-uttag. Projektorn ställs då i standby-läge och driftlampan lyser orange.

När du trycker på strömbrytaren på projektorn eller fjärrkontrollen slår driftlampan om till grönt och projektorn är nu klar för användning.

*OBSERVERA: Du kan sätta på och stänga av projektorn med nätkabeln och aktivera "Auto Start"-funktionen på inställningsmenyn. (Se sid W-32.)*

*OBSERVERA: När projektorn sätts på startar lampan alltid i läget Högt-Ljust, och detta läge behålls inställt i 3 minuter oavsett lamplägeinställningen. Om du har valt läget Eko, blinkar STA-TUS-indikatorn grönt och lampläget ändras till eko efter 3 minuter.*

*OBSERVERA: Bilden kan flimra precis efter att projektorn slagits på. Detta innebär inte något fel. Vänta i 3 till 5 minuter tills lampan har stabiliserats.*

#### **2. Välj dator eller videokälla**

Tryck på Source-tangenten på fjärrkontrollen eller projektorn för att välja "Video" (videobandspelare, dokumentkamera eller laserdisc-spelare), "S-video" eller "RGB" (dator eller DVDspelare) för att visa bilden.

Eller tryck på "Menu"-tangenten på fjärrkontrollen eller projektorn och välj videokälla via menyvalen: "Video", "S-video" eller "RGB".

#### **3. Justera bildformatet och fokusering**

Använd zoom för att justera bildformatet och vrid sedan på fokuseringsringen för att justera bildskärpan.

Använd "Magnify"-tangenten (+) eller (-) på fjärrkontrollen för att förstora bilden ända upp till 400%.

#### **4. Stänga av projektorn**

Håll POWER-tangenten på projektorn intryckt i minst två sekunder eller tryck på fjärrkontrollens "POWER"-tangent. Driftlampan slår om till orange. Koppla nu loss nätkabeln. Driftlampan släcks.

#### **VIKTIGT:**

- Dra ur projektorns nätsladd ur vägguttaget om du inte räknar med att använda projektorn under en längre tid.
- Om du vill stänga av bilden kort (upp till fem minuter) kan du använda "Picture Mute"-tangenten (bildavstängning) i stället för att stänga av och sätta på projektorn.
- Projektorn visar en svart eller blå bild eller en logotyp om det inte finns någon videosignal.
- Sätt inte på projektorn omedelbart efter att du stängt av den. Projektorn måste svalna under 30 sekunder innan den startas igen.

### **FÖRSIKTIGT**

Undvik att visa stillbilder alltför länge. Stillbilder kan brännas in i LCD-panelen, fast endast temporärt.

Fortsätt använda projektorn om detta inträffar. Den statiska stillbilden i bakgrunden försvinner så småningom.

# **Förstora och flytta bilden**

Du kan förstora en önskad del av bildområdet upp till 400 procent. Gör enligt följande:

1) Tryck på POINTER-tangenten på fjärrkontrollen i kreditkortstorlek för att ta fram pekaren.

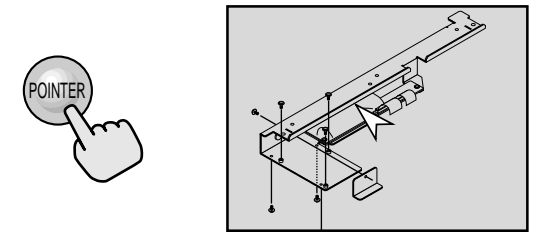

2) Flytta pekaren till den del av bilden du vill förstora.

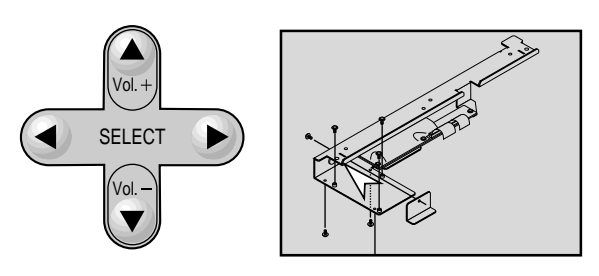

3) Justera bilden tills den förstoras till 400 procent.

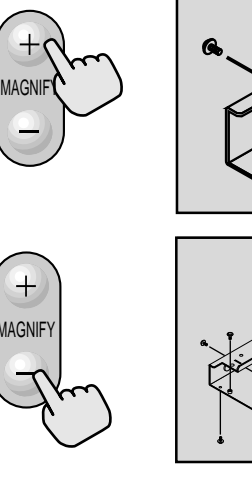

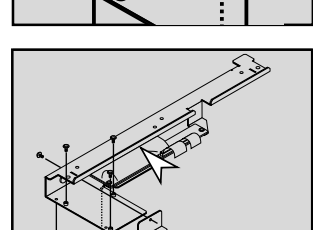

### **Använda menyerna**

*OBSERVERA: Det kan inträffa att onscreen-menyerna inte visas rätt vid visning av rörliga interlaced videobilder.*

- 1. Tryck på "Menu"-tangenten på fjärrkontrollen eller projektorn för att öppna huvudmenyn.
- 2. Tryck på ▲ ▼ tangenterna på fjärrkontrollen i kortstorlek eller projektorn för att markera menyn med det alternativ du vill justera eller ändra.
- 3. Tryck på < tangenten eller "Enter"-tangenten på projektorn eller fjärrkontrollen i kortstorlek för att välja en undermeny eller ett alternativ.
- 4. Justera nivån eller koppla in/ur det valda alternativet med "Select" < eller  $\blacktriangleright$  tangenten på projektorn, fjärrkontrollen i kortstorlek. Onscreen-balken visar hur mycket alternativet har ökats eller minskats.
- 5. Ändringarna finns kvar tills du gör nya ändringar.

ENTER: Lagrar inställningar och justeringar.

- CANCEL: Återgår till den förra menyn utan att lagra några inställningar eller justeringar.
- 6. Upprepa steg 2-5 för att justera fler alternativ, eller tryck på "Cancel" på projektorn eller fjärrkontrollen för att stänga av menyvisningen.

# **Menyträd**

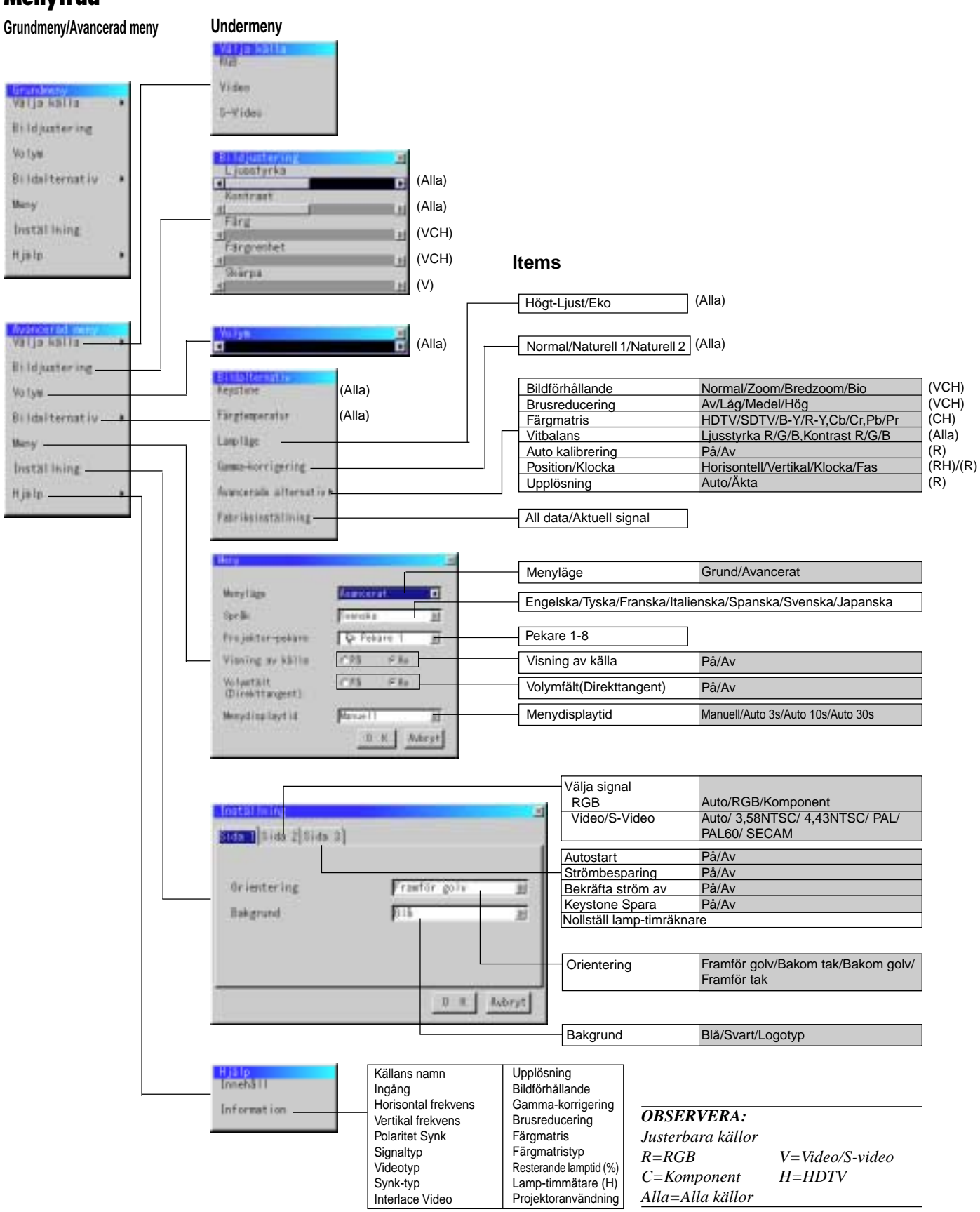

# **Menyelement**

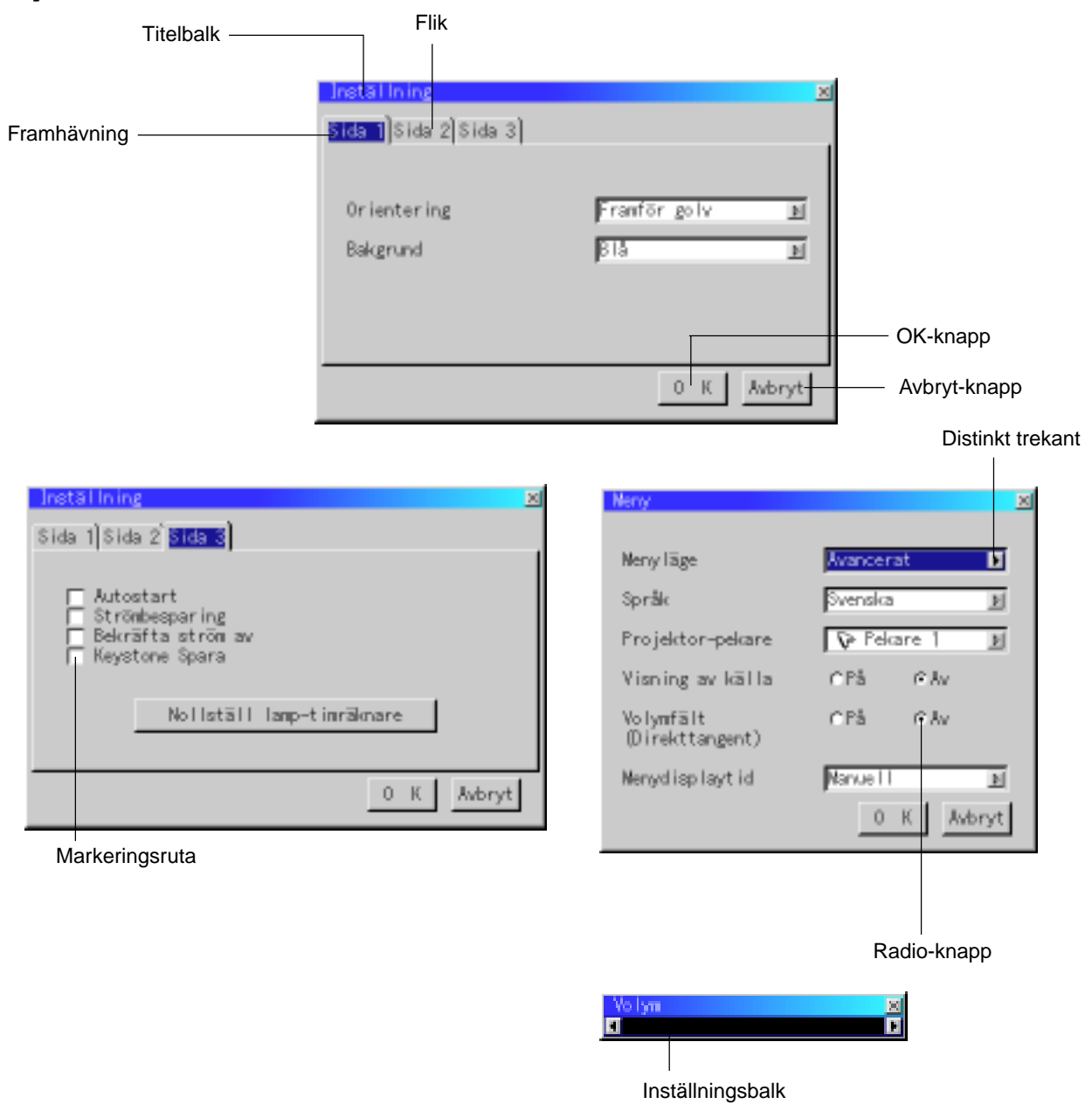

aaaaaaaaaaaaaaaaaaaaaaaaaaaaaaaaaaaaaaaaaaaaaaaaaaaaaaaaaaaaaaaa Menyerna och dialogrutorna består vanligtvis av följande element:

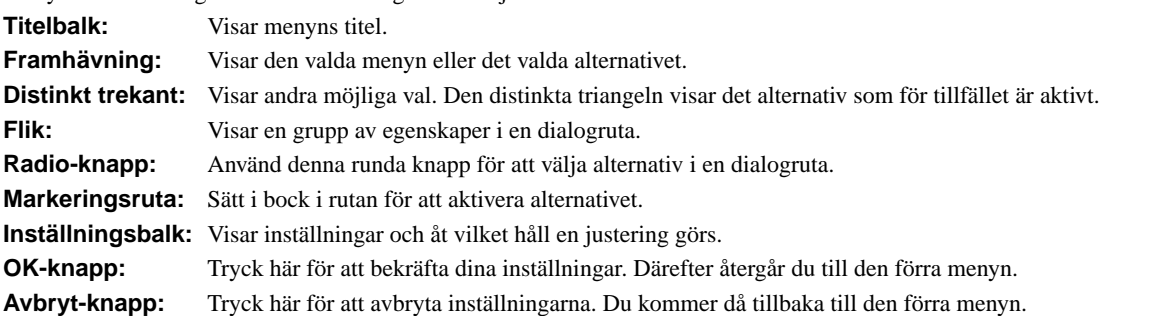

# **Menybeskrivningar & funktioner**

**Välja källa**

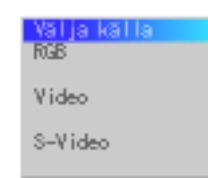

Används för att välja en videokälla, t ex videobandspelare, DVD-spelare, laserdisc-spelare, dator eller dokumentkamera, beroende på vilken typ av utrustning du har anslutit till ingångarna. Tryck på "Select"-tangenten (markera) på projektorn eller på ▲ ▼ tangenterna på fjärrkontrollen för att markera menyn som innehåller den inställning du vill justera.

#### **RGB**

Väljer datorn som är ansluten till RGB- eller komponentsignalingången.

*OBSERVERA: För överföring av komponentvideosignaler krävs en komponentvideokabel (säljs separat).*

#### **Video**

Väljer den utrustning som är ansluten till videoingången (videobandspelare, dokumentkamera, laserdisc-spelare, DVD-spelare eller dokumentkamera).

#### **S-Video**

Väljer den utrustning som är ansluten till S-videoingången (videobandspelare, DVD-spelare eller laserdisc-spelare).

*OBSERVERA: Bilden kan frysas under en kort stund när du snabbspolar en video i Video- eller S-videoläget.*

#### **Bildjustering**

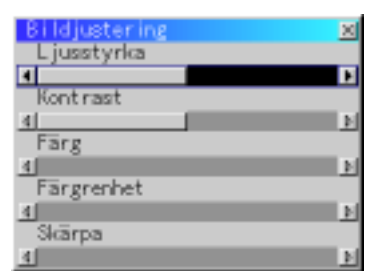

Innehåller kontroller för ljud och bild, Tryck på st tangenterna på fjärrkontrollen för att markera menyn med alternativet du vill justera.

- Ljusstyrka: Justerar ljusstyrkenivån eller bakgrundsrastrets intensitet.
- Kontrast: Justerar bildens intensitet beroende på den mottagna signalen.
- Färg: Ökar eller minskar färgmättnadsnivån (fungerar inte med RGB-källor).
- Färgrenhet: Skiftar färgnivån från +/- grön till +/-blå. Rödnivån används som referens. Denna justering fungerar endast med video och komponentvideoingångarna (dvs icke-RGB).
- Skärpa: Justera videobildens detaljer (fungerar ej med RGBoch komponentvideosignaler).

#### **Volym**

Reglerar volymen från projektorns högtalare.

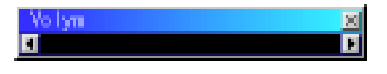

*OBSERVERA:YDu kan visa volymbalken utan att öppna menyn. Se "Volymbalk (direkttangent)" på sid W-31 för närmare anvisningar.*

#### **Bildalternativ**

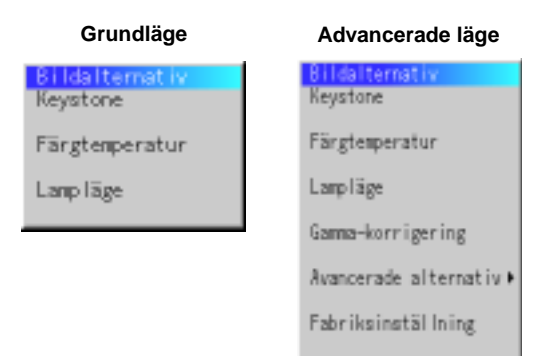

Ger ytterligare bildstyrningsmöjligheter, som t ex Keystonekorrigering, färgtemperatur och lampläge. När du väljer Avancerat läge, får du tillgång till följande bildstyrningsfunktioner: Gammakorrigering, Bildförhållande, Brusreducering, Färgmatris, Vitbalans, Auto kalibrering, Position/klocka och Upplösning.

#### **Keystone**

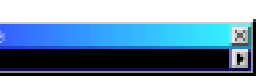

Detta alternativ rättar till keystone- (trapetsformad) förvrängning och justerar bildens översta kant så att den blir lika lång som den understa kanten. Använd  $\triangleleft$  och  $\triangleright$  knapparna på balken för att justera keystone.

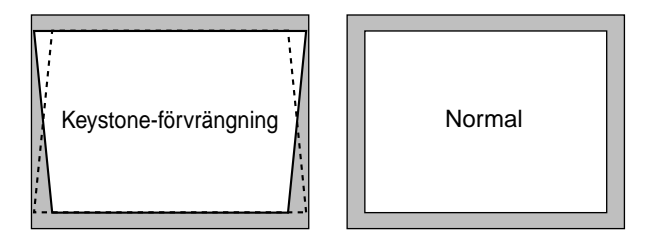

*OBSERVERA: Maximal keystone-vinkel vid denna justering är 15 grader uppåt eller nedåt när projektorn står vågrätt. Bilden blir suddig om du justerar keystone-vinkeln mer än +12 grader i SXGAsignalläget på VT440.*

#### **Färgtemperatur**

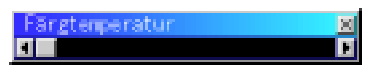

Detta alternativ justerar färgtemperaturen med hjälp av inställningsbalken.

Flytta markören på balken åt höger för att öka färgtemperaturen och få en blåare bild, eller mot vänster för att få mera rött i bilden.

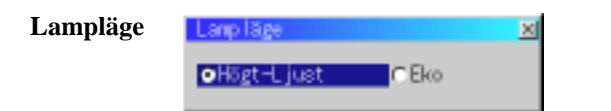

Med denna funktion kan du välja mellan två ljusstyrkeinställningar för lampan:

Högt-Ljust och Eko. Lampans livslängd kan förlängas med upp till 3000 timmar om du uteslutande använder Eko-läget.

Högt-Ljust ............ Detta är fabriksinställningen.

Eko ....................... Välj detta läge för att förlänga lampans livslängd.

*OBSERVERA: Om du har valt läget Eko, lyser lampan i läge Högt-Ljust i 3 minuter efter det att strömmen slagits på. Därefter ändras ljusstyrkan till Eko.*

#### **Gamma-korrigering (Avancerade läge)**

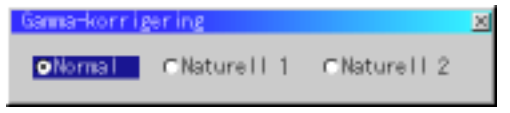

Använd < och  $\blacktriangleright$  tangenterna för att välja "Normal" vid presentation i ett ljust rum eller "Äkta 1&2" vid presentation i ett mörkt rum. "Äkta 1" ger bäst hudfärgstoner medan "Äkta 2" ger bättre färgåtergivning i medelområdet.

Respektive läge rekommenderas för:

Normal: En normal bild Naturell 1: Äkta färgåtergivning med naturliga färgtoner Naturell 2: För mörka bilder

#### **Avancerad alternative (Avancerade läge)**

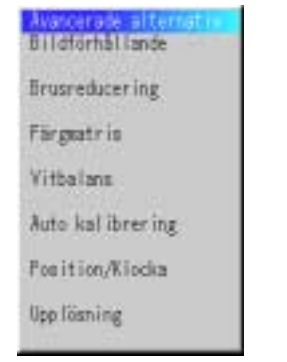

När du väljer Avancerat läge, får du tillgång till följande bildstyrningsfunktioner: Bildförhållande, Brusreducering, Färgmatris, Vitbalans, Auto kalibrering, Position/klocka och Upplösning.

*Bildförhållande:*

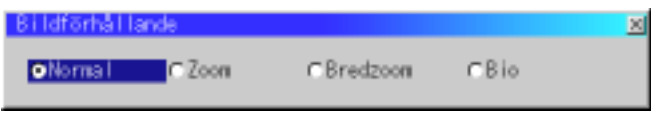

Med Bildförhållande kan du välja önskat format för visning av bilden.

**Om förhållandet 4:3 väljs på källan (t ex en DVD-spelare), har du följande valmöjligheter:**

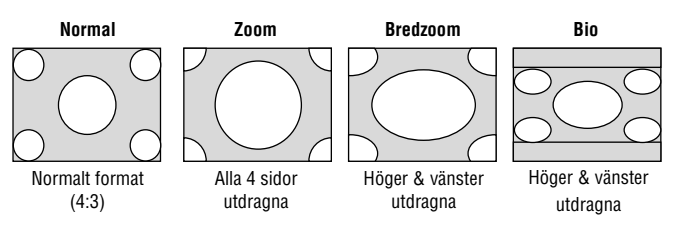

**Om förhållandet 16:9 väljs på källan (t ex en DVD-spelare), har du följande valmöjligheter:**

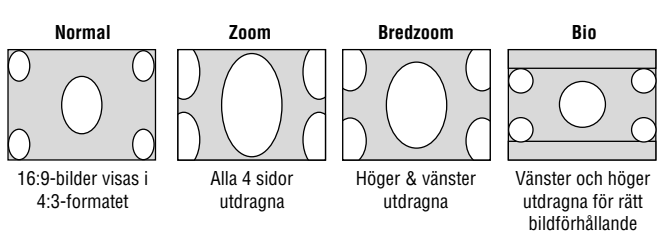

*OBSERVERA: Bildförhållandet kan inte väljas när en RGB-källa används.*

*Brusreducering:*

**Brusreducer ing** C Mede I CHog  $0<sup>1</sup>$ **CLAR** 

Välj en av följande tre nivåer för att reducera brus i bilden.

*OBSERVERA: Ju lägre brusreduktionsnivå som används, desto bättre bildkvalitet får man, eftersom videobandbredden då är högre.*

#### *Färgmatris*

![](_page_28_Picture_253.jpeg)

Välj först den färgmatris som passar videokomponentsignalen för HDTV eller SDTV. Välj därefter lämplig matristyp bland B-Y/R-Y, Cb/Cr och Pb/Pr.

*OBSERVERA: Färgmatris kan endast väljas för komponentsignaler.*

*Vitbalans:*

![](_page_29_Picture_1.jpeg)

Använd musskivans  $\triangleleft$  och  $\triangleright$  -tangenter för att justera vitbalansen. Ljudstyrkan hos varje RGB-färg används för att reglera nivån av svart på skärmen; kontrasten för varje RGB-färg används för att reglera nivån av vitt på skärmen.

![](_page_29_Figure_3.jpeg)

När "Auto kalibrering" är "På", bestämmer projektorn automatiskt den bästa upplösningen för den aktuella RGB-insignalen och projicerar en optimal bild med NEC's Advanced AccuBlend Intelligent Pixel Blending-teknologi.

Automatisk justering görs då av bildens position, stabilitet, "Horisontal position", "Vertikal position" och "Bildinställning".

- På ....... "Horisontell position", "Vertikal position", "Klocka" och "Fas" ställs in automatiskt.
- Av ...... Användaren kan själv justera bildinställningarna ("Horisontal position", "Vertikal position", "Klocka" och "Fas").

*Position/Klocka (när autojustering är urkopplad):*

![](_page_29_Picture_9.jpeg)

Möjliggör flyttning av bilden i sid- eller höjdled och inställning av klocka och fas.

Horisontal/Vertikal position:

Justerar bilden i höjd- och sidled tillsammans med  $tangenterna \blacktriangleleft och \blacktriangleright$ .

Denna justering görs automatiskt när Auto kalibrering är på.

Klocka/Fas:

Visar klock- och fasalternativen.

Klocka Använd detta alternativ när "Auto kalibrering" är på för att fininställa datorbilden och ta bort vertikala streck som kan uppstå i bilden. Funktionen justerar klockfrekvensen som eliminerar horisontala streck i bilden. Klicka på < och  $\blacktriangleright$  knapparna tills strecken försvinner. Justeringen kan behövas första gången du ansluter datorn. Denna justering görs automatiskt när Auto kalibrering är på.

Fas: Använd detta alternativ för att justera klockfasen eller minska videobruset, punktinterferensen eller överhörningen. (Detta märks genom att en del av bilden verkar skimra.) Använd < och 
i knapparna för att justera bilden. Justera inte "Fas" förrän "Klocka" har justerats. Denna justering görs automatiskt när Auto kalibrering är på.

*Upplösning (när Auto kalibrering är av):*

![](_page_29_Figure_19.jpeg)

Med detta alternativ kan du sätta på respektive stänga av Advanced AccuBlend-funktionen.

- Auto: Sätter på Advanced AccuBlend. Projektorn förminskar eller förstorar då den aktuella bilden så att den fyller ut skärmen helt.
- Äkta: Stänger av Advanced AccuBlend. Projektorn visar aktuell bild med dess ursprungliga upplösning.

*OBSERVERA: Om du visar en bild som har högre upplösning än projektorns maximala upplösning, visas den aktuella bilden så att den helt fyller ut skärmen, med hjälp av Advanced AccuBlend, även om du befinner dig i Äkta-läget.*

#### **Fabriksinställning (Avancerade läge)**

![](_page_29_Picture_281.jpeg)

Återställer alla alternativ och inställningar till fabriksinställningen separat för varje källa, med undantag av lamp-timmätaren. (Se "Nollställ lamp-timmätaren" på sid W-32 angående hur mätaren nollställs.)

- All data .................Återställer alternativ och inställningar för alla signaler till fabriksinställningen.
- Aktuell signal .......Återställer alternativ och inställningar för den aktuella signalen till fabriksinställningen.

De inställningar som kan nollställas är: Bild, Färgtemperatur, Gammakorrigering, Bildförhållande, Brusreducering, Färgmatris, Vitbalans, Position/klocka och Upplösning.

#### **Meny**

![](_page_30_Picture_229.jpeg)

Via denna meny kan du ställa in onscreen-menyerna som önskas.

#### *Menyläge:*

Med denna funktion kan du välja mellan två menylägen: en med endast grundfunktioner och den andra med mer avancerade funktioner.

Grundläge ................ Detta är normalläget.

Avancerat läge ......... Detta läge är för avancerad användning. I detta läge kan följande bildjusteringar göras: Gammakorrigering, Bildförhållande, Brusreducering, Färgmatris, Vitbalans, Auto kalibrering, Position/ klocka, Upplösning, Fabriksinställning, Menydisplaytid, Signalval, Auto start, Strömbesparing, Bekräfta ström av, Keystone spara och Lamptimräknare.

#### *Språk:*

Du kan välja mellan ett av sju språk för instruktionerna på skärmen. Du kan välja mellan följande alternativ: engelska, tyska, franska, italienska, spanska, svenska och japanska.

#### *Projektor-pekare:*

Med detta alternativ kan du välja mellan åtta olika pekarikoner och använda önskad ikon med fjärrkontrollens pekare.

När du har flyttar pekarikonen till en önskad punkt på skärmen, kan du trycka på fjärrkontrollens Magnify-tangent för att förstora det valda bildområdet på skärmen. Se sid W-24.

![](_page_30_Picture_12.jpeg)

*OBSERVERA: Det kan hända att pekaren inte fungerar vid visning av icke-interlace bilder på 15 kHz, t ex videospel.*

*Visning av källa:*

Du kan sätta på och stänga av information om källans namn, som t ex VIDEO och RGB.

När alternativet är på, visas namnet på aktuell källa varje gång du byter källa eller sätter på projektorn.

#### *Volymfält (Direkttangent):*

Detta alternativ tar bort eller fram volymfältet när du justerar volymen med VOL+/-(upp och ned) tangenten.

- På ...................... Volymen kan justeras med referens av volymfältet på skärmen.
- Av ..................... Volymfältet visas inte vid justering av volymen.

*Menydisplaytid (Avancerade läge):* Med detta alternativ kan du välja hur länge projektorn skall vänta innan menyerna stängs av efter att du sist har tryckt på en tangent. Du kan välja mellan: "Auto 3 sek", "Auto 10 sek" och "Auto 30 sek". "Auto 30 sek" är fabriksinställningen Manuell ............. Menyn kan stängas av manuellt. Auto 3 sek ......... Menyn stängs automatiskt av efter 3 sekunder om du inte trycker på någon tangent.

- Auto 10 sek ....... Menyn stängs automatiskt av efter 10 sekunder om du inte trycker på någon tangent.
- Auto 30 sek ....... Menyn stängs automatiskt av efter 30 sekunder om du inte trycker på någon tangent.

#### **Inställning**

Används för att ställa in diverse funktioner som önskas. Klicka på "OK" för att spara dina ändringar för alla inställningsalternativ på Sid1, Sid2 och Sid3.

#### [Sid 1]

![](_page_30_Picture_230.jpeg)

#### *Orientering:*

Omorienterar bilden för att passa bildprojiceringen. Du kan välja projiceringsalternativ mellan Framför golv, Bakom tak, Bakom golv och Framför tak.

#### *Bakgrund:*

Använd denna funktion för att visa en svart eller blå skärm eller en logotyp då projektorn inte tar emot en videosignal.

[Sida 2] (Avancerade läge) *Bekräfta ström av:*

![](_page_31_Picture_274.jpeg)

#### *Välja signal:*

 $<$ RGB $>$ 

Använd detta alternativ för att välja "RGB" för en RGB-källa, exempelvis en dator, eller "Komponent" för en komponentvideokälla, som t ex en DVD-spelare. Vanligtvis bör du lämna alternativet på "Auto" eftersom projektorn då själv känner av när en videokomponentsignal tas emot. Det finns dock vissa videokomponentsignaler som projektorn inte kan detektera automatiskt. I detta fall skall du ställa detta alternativ på "Komponent".

<VIDEO och S-VIDEO>

Använd detta alternativ för att välja kompositvideosignal manuellt. Vanligtvis bör du välja "Auto".

Välj önskad videostandard från rullgardinsmenyn. Detta måste göras separat för Video och S-video.

#### [Sida 3] (Avancerade läge)

![](_page_31_Picture_9.jpeg)

*Autostart:*

Sätter på projektorn automatiskt när nätkabeln ansluts till ett el-uttag med ström. I detta fall slipper du att använda strömbrytaren på fjärrkontrollen (säljs separat) eller projektorn.

*Strömbesparing:*

När detta alternativ är på och det inte finns någon RGB-signal under fem minuter eller längre, stänger projektorn av sig själv.

*OBSERVERA: Funktionen kan inte användas för video- eller S-Videokällor.*

Detta alternativ bekräftar om du vill stänga av projektorn via en dialogruta som du måste klicka på.

#### *Keystone spara:*

Används för att spara de aktuella keystone-inställningarna. Inställningen som sparas påverkar alla bildkällor. Inställningen behålls i minnet när projektorn stängs av.

#### *Nollställ lamp-timmätare:*

Nollställer lampans timmätare. En dialogruta visas när du klickar på knappen. Klicka på "OK" om du verkligen vill nollställa timmätaren.

*OBSERVERA: Projektorn stängs av och ställs i beredskapsläge efter 2100 timmars (3150 timmars : Eko-läge) drift. Om detta inträffar, skall du hålla fjärrkontrollens "Hjälp"-tangent intryckt i 10 sekunder för att nollställa lampans timmätare. Gör endast detta när lampan har bytts.*

**Hjälp**

![](_page_31_Picture_23.jpeg)

#### **Innehåll**

Ger online-hjälp angående bruk av menyerna. En understruken länk betyder att du kan gå direkt till den punkten. Om du väljer den understrukna länken och trycker på ENTER, kommer du fram till den justeringspunkten.

#### **Information**

Visar status över den aktuella signalen och lampans användningstid. Denna dialogruta består av tre sidor.

![](_page_31_Picture_275.jpeg)

*OBSERVERA:Balken över lampans brukstid visar hur mycket lamptid det är kvar. Värdet visar lampans respektive projektorns brukstid.*

# **4. UNDERHÅLL**

I det här avsnittet beskrivs de enkla underhållsprocedurer som behöver utföras för att byta lampa, rengöra och byta filtret och byta batterier i fjärrkontrollen.

#### **Lampbyte**

När lampan har använts mer än 2000 timmar (3000 timmar : Ecoläge) tänds "Status"-lampan på projektorn. Även om lampan fortfarande fungerar måste den bytas efter 2000 timmar (3000 timmar : Eco-läge) för att projektorns prestanda skall bevaras.

#### **FÖRSIKTIGT**

- VIDRÖR INTE LAMPAN direkt efter användning. Den är mycket het. Stäng av projektorn, vänta 30 sekunder och koppla sedan loss nätkabeln. Låt lampan svalna under åtminstone en timme innan du tar i den.
- LOSSA INGA SKRUVAR med undantag av skruven som håller fast lamphudets täckplatta och de två skruvarna som håller fast lamohuset. Det fins risk för elektrisk stöt.
- Projektorn stängs av och ställs i beredskapsläge efter 2100 timmars (3150 timmars : Eco-läge) användning. Byt omedelbart lampan om detta händer, Om du fortsätter använda lampan efter 2000 timmars (3000 timmars : Eco-läge) bruk, kan lampan explodera, så att lamphuset blir fullt av glassplitter. Rör inte splittret på grund av skaderisken, Utan vänd dig till din NEC-återförsäljare för lampbyte.

#### **Lampbyte:**

1. Lossa skruven som håller fast lamphusets täckplatta tills skruvmejseln går lätt, och ta sedan bort täckplattan. Skruven som håller fast täckplattan kan inte tas loss från plattan.

![](_page_32_Figure_10.jpeg)

2. Lossa de två skruvarna som håller fast lamphuset tills skruvmejseln går lätt. De två skruvarna kan inte tas loss från lamphuset.

Håll i handtaget och dra samtidigt ut lamphuset.

*OBSERVERA: Det finns en säkerhetsspärr som förhindrar elektrisk stöt. Försök inte att sätta spärren ur funktion.*

![](_page_32_Picture_14.jpeg)

3. Sätt i ett nytt lamphus och se till att det sticks helt in i kontakten.

**FÖRSIKTIGT:** Använd inga andra lampor än de från NEC (typ VT40LP) när du byter lampan. Beställ lamporna från din NEC-återförsäljare.

Säkra det med de två skruvarna.

Dra åt de två skruvarna ordentligt.

![](_page_32_Picture_19.jpeg)

Säkra plattan med skruven.

Dra åt skruven till lamhusets täckplatta ordentligt.

![](_page_32_Picture_23.jpeg)

5. När en ny lampa har monterats, skall du välja [Avanceratmeny] → [Inställning]→ [Sid 3]→ [Nollställ lamp-timmätare] för att nollställa lamptiden.

*OBSERVERA: Projektorn kräver service när lampan har använts längre än 2100 timmar (3150 timmar : Eko-läge). Projektorn kan i så fall inte slås på och menyerna kan inte visas. Om detta inträffar, skall du trycka på Hjälp-tangenten på fjärrkontrollen i 10 sekunder då beredskapsläget är inkopplat. STATUS-indikatorn släcks när lampans timräknare har nollställts*

# **Iläggning av batterier i fjärrkontrollen**

[Fjärrkontroll i kortstorlek (medföljer)]

1. Tryck hårt på batterilocket och skjut av det.

![](_page_33_Figure_3.jpeg)

2. Ta ur det gamla litium-knappbatteriet och sätt i ett nytt (typ CR2025). Se till att sidan med ett "+" vänder uppåt.

![](_page_33_Picture_5.jpeg)

3. Skjut tillbaka locket.

![](_page_33_Picture_7.jpeg)

#### **Filterrengöring och filterbyte**

Luftfiltret är en svamp som håller MultiSync VT440/ VT540-projektor fri från damm och smuts invändigt. Filtret bör rengöras efter var 100:e driftstimme (oftare i dammiga lokaler). Om filtret är smutsigt eller igensatt kan projektorn överhettas.

#### **VIKTIGT**

- Stäng av huvudströmbrytaren och dra ur nätsladden innan du byter filtret.
- Rengör endast filtrets utsida med en dammsugare.
- Försök inte använda projektorn utan filter.
- Projektorn startar inte om inte filtret är rätt monterat.

Rengöring av luftfiltret:

![](_page_33_Picture_16.jpeg)

Byte av luftfiltret:

1. Ta bort filterpanelen genom att trycka spärren på locket uppåt tills locket lossnar.

![](_page_33_Picture_19.jpeg)

2. Sätt tillbaka filterpanelen.

*OBSERVERA: Ta inte bort svampen från filterlocket. Tvätta inte filtret med tvål och vatten. Tvål och vatten förstör filtermembranet. Avlägsna damm och smuts ur projektorhöljet innan du sätter i det nya filtret. Se till att det inte kommer in damm i projektorn under bytet.*

*OBSERVERA: Det bästa är att byta filter samtidigt med lampan. Filtret medföljer i kartongen med utbyteslampan.*

# **5. FELSÖKNING**

Det här avsnittet beskriver hur du åtgärdar problem som kan uppkomma under installationen och användningen av projektorn.

#### **Statusindikatorns visning**

![](_page_34_Picture_369.jpeg)

#### **Vanliga problem & åtgärder**

![](_page_34_Picture_370.jpeg)

# **6. SPECIFIKATIONER**

Det här avsnittet innehåller teknisk information om prestandan hos din MultiSync VT440/VT540 projektor.

# **Modellnummer VT440 / VT440G / VT540 / VT540G**

![](_page_35_Picture_180.jpeg)

**Det finns mer information om våra projektorer på Internet på adressen http://www.nec-pj.com/**

![](_page_36_Figure_0.jpeg)

# **Stiftkonfiguration i D-Sub-kontakten**

15-pinnars mini D-Sub kontakt

![](_page_37_Figure_2.jpeg)

Signalnivå Videosignal: 0,7 Vt-t (analog)

Synk-signal: TTL-nivå

![](_page_37_Picture_104.jpeg)

# **Synkroniseringstabell**

![](_page_38_Picture_327.jpeg)

 #J: Bilder i tabellen märkta med # och J är komprimerade med Advanced AccuBlend på VT440. ##J: Bilder i tabellen märkta med ## och J är komprimerade med Advanced AccuBlend på VT540.

*OBSERVERA 1: Vissa kompositsignaler kan visas korrekt.*

*OBSERVERA 2: Andra signaler än de som anges i tabellen kan visas fel. Om detta inträffar skall du ändra videouppdateringsfrekvensen eller upplösningen på din PC. Se hjälp för Bildskärmsegenskaper för din PC.*

# **PC-styrkoder**

![](_page_39_Picture_126.jpeg)

# **Kabelanslutning**

![](_page_39_Picture_127.jpeg)

![](_page_39_Figure_4.jpeg)

*OBSERVERA: Vid behov kan du kontakta din återförsäljare för en komplett förteckning över PC-styrkoder.*

*OBSERVERA: Pinnarna 2, 3, 5, 6 och 8 används internt av projektorn.*